EDK82ZAFCC−100 13499001

Ä.R{ðä

Montageanleitung

Mounting Instructions

Instructions de montage

# CAN−I/O RS PT

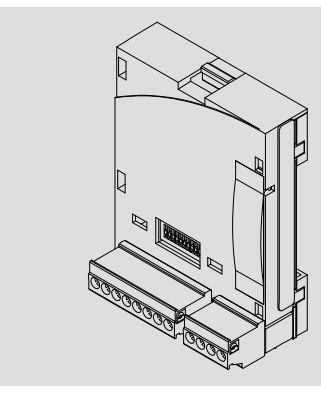

E82ZAFCC100

Funktionsmodul Function module Module de fonction

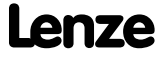

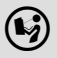

 Lesen Sie zuerst diese Anleitung und die Dokumentation zum Grundgerät, bevor Sie mit den Arbeiten beginnen! Beachten Sie die enthaltenen Sicherheitshinweise.

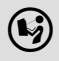

 Please read these instructions and the documentation of the standard device before you start working! Observe the safety instructions given therein!

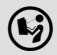

 Lire le présent fascicule et la documentation relative à l'appareil de base avant toute manipulation de l'équipement ! Respecter les consignes de sécurité fournies.

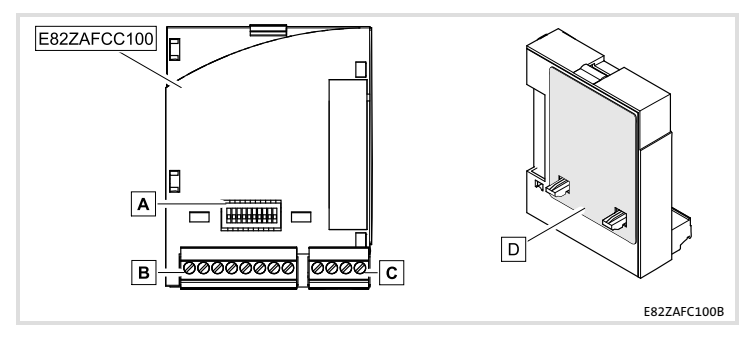

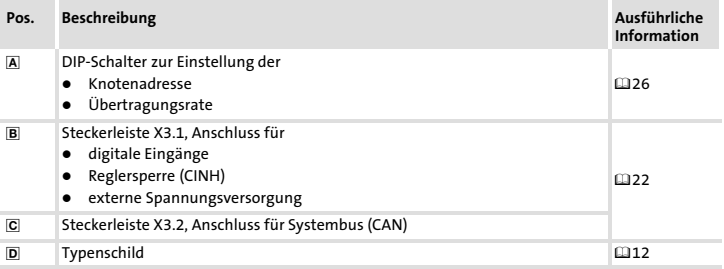

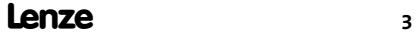

## i Inhalt

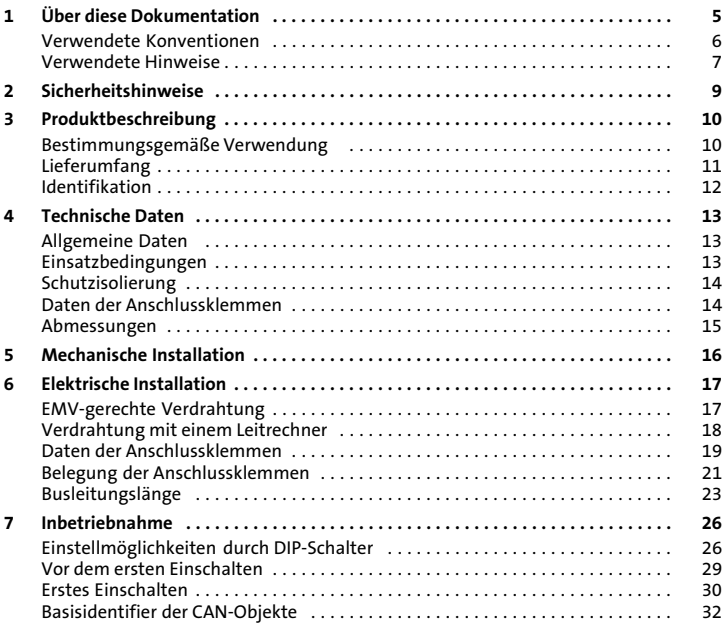

#### <span id="page-4-0"></span>Inhalt

Diese Dokumentation enthält ...

- ƒ Sicherheitshinweise, die Sie unbedingt beachten müssen;
- ▶ Angaben über Versionsstände der zu verwendenden Lenze Grundgeräte;
- ƒ Informationen zur mechanischen und elektrischen Installation des Funktionsmoduls;
- $\blacktriangleright$  Informationen zur Inbetriebnahme des Funktionsmoduls;
- ƒ Technische Daten.

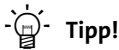

Weiterführende Informationen zu diesem Funktionsmodul finden Sie im entsprechenden Kommunikationshandbuch.

Die PDF−Datei finden Sie im Download−Bereich unter:

#### http://www.Lenze.com

#### Zielgruppe

Diese Dokumentation wendet sich an Personen, die das beschriebene Produkt nach Projektvorgabe installieren und in Betrieb nehmen.

#### Informationen zur Gültigkeit

Die Informationen in dieser Dokumentation sind gültig für folgende Geräte:

ƒ Funktionsmodule E82ZAFCC100, CAN−I/O RS PT, ab Version 3A

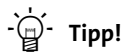

Informationen und Hilfsmittel rund um die Lenze−Produkte finden Sie im Download−Bereich unter

www.lenze.com

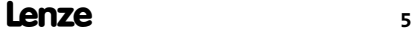

## <span id="page-5-0"></span>[1](#page-4-0) Über diese Dokumentation

Verwendete Konventionen

#### Verwendete Konventionen

Diese Dokumentation verwendet folgende Konventionen zur Unterscheidung verschiede-ner Arten von Information:

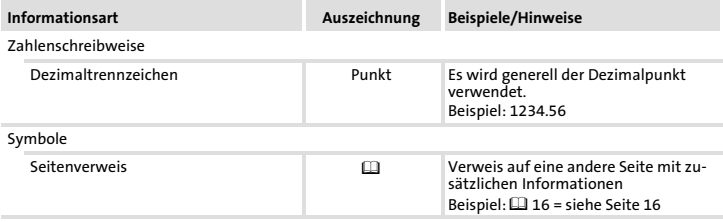

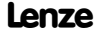

#### <span id="page-6-0"></span>Verwendete Hinweise

Um auf Gefahren und wichtige Informationen hinzuweisen, werden in dieser Dokumentation folgende Piktogramme und Signalwörter verwendet:

#### Sicherheitshinweise

Aufbau der Sicherheitshinweise:

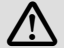

## Gefahr!

(kennzeichnet die Art und die Schwere der Gefahr)

#### Hinweistext

(beschreibt die Gefahr und gibt Hinweise, wie sie vermieden werden kann)

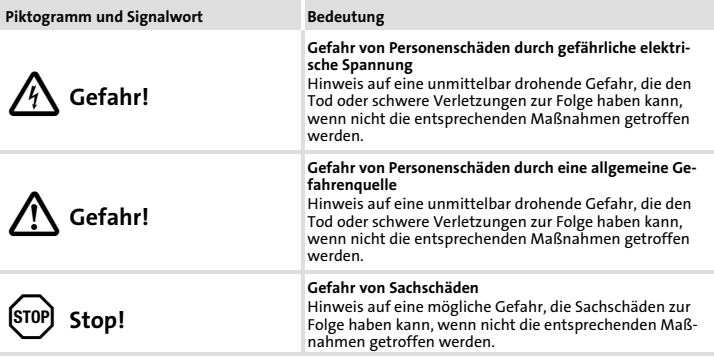

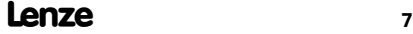

# [1](#page-4-0) Über diese Dokumentation

Verwendete Hinweise

#### Anwendungshinweise

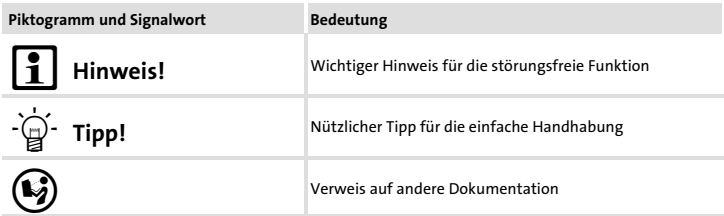

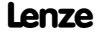

## <span id="page-8-0"></span>Gefahr!

Unsachgemäßer Umgang mit dem Funktionsmodul und dem Grundgerät kann schwere Personenschäden und Sachschäden verursachen.

Beachten Sie die in der Dokumentation zum Grundgerät enthaltenen Sicherheitshinweise und Restgefahren.

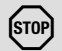

## Stop!

#### Elektrostatische Entladung

Durch elektrostatische Entladung können elektronische Bauteile innerhalb des Funkionsmoduls beschädigt oder zerstört werden.

#### Mögliche Folgen:

- ▶ Das Funktionsmodul ist defekt.
- ƒ Die Feldbus−Kommunikation ist nicht möglich oder fehlerhaft.

#### Schutzmaßnahmen

► Befreien Sie sich vor dem Berühren des Moduls von elektrostatischen Aufladungen.

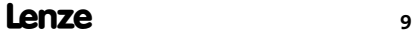

# <span id="page-9-0"></span>3 Produktbeschreibung

Bestimmungsgemäße Verwendung

## Bestimmungsgemäße Verwendung

Das Funktionsmodul ...

- ▶ koppelt Lenze Frequenzumrichter an das Kommunikationssystem CAN.
- ► ist ein Betriebsmittel zum Einsatz in industriellen Starkstromanlagen.
- ƒ ist eine Zubehör−Baugruppe, die mit folgenden Lenze Frequenzumrichtern eingesetzt werden kann:

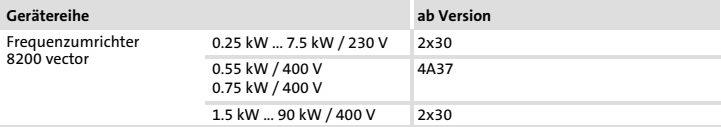

#### Produktbeschreibung Lieferumfang [3](#page-9-0)

## <span id="page-10-0"></span>Lieferumfang

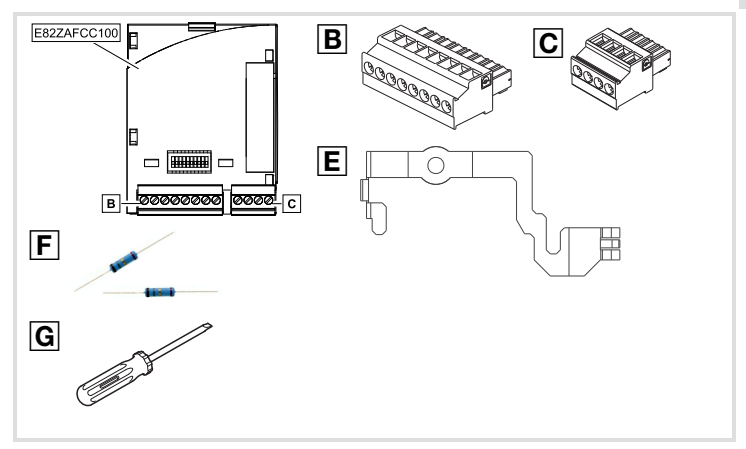

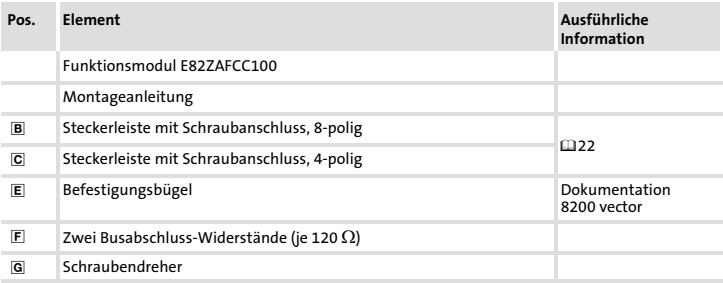

## <span id="page-11-0"></span>Identifikation

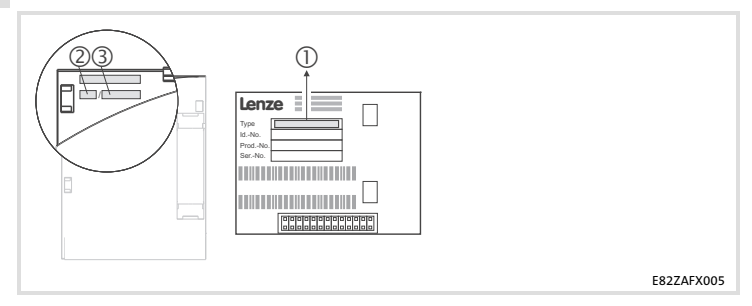

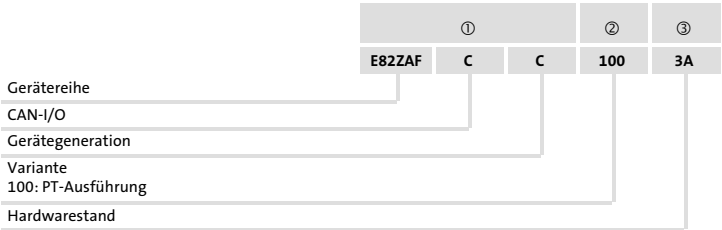

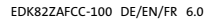

## <span id="page-12-0"></span>Allgemeine Daten

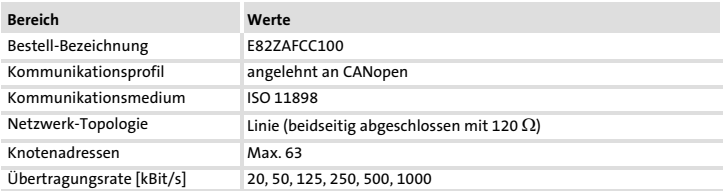

## Einsatzbedingungen

#### Umgebungsbedingungen

#### Klimatisch

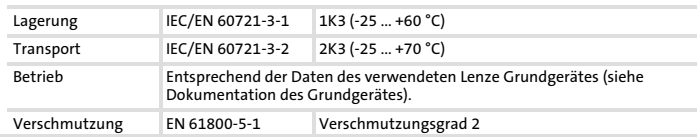

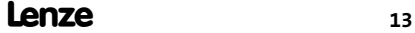

## <span id="page-13-0"></span>[4](#page-12-0) Technische Daten Schutzisolierung

### Schutzisolierung

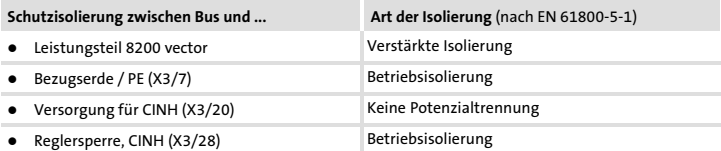

## Daten der Anschlussklemmen

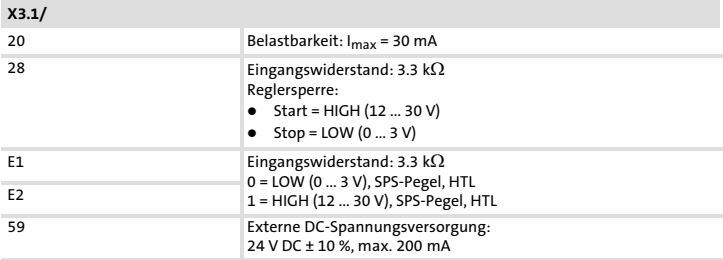

#### Technische Daten Abmessungen [4](#page-12-0)

#### <span id="page-14-0"></span>Abmessungen

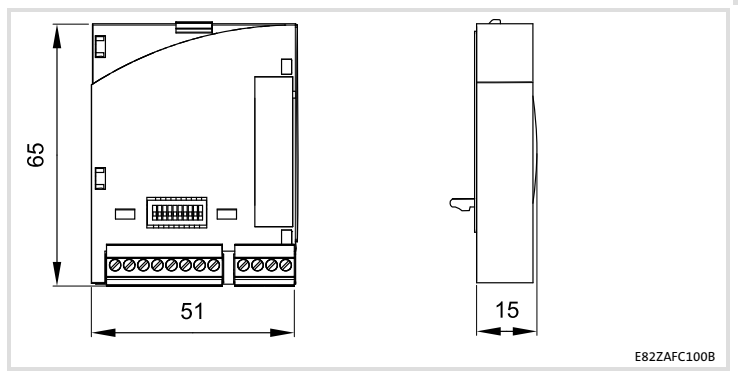

alle Maße in mm

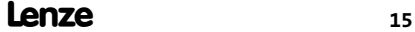

## <span id="page-15-0"></span>5 Mechanische Installation

Folgen Sie zur mechanischen Installation des Funktionsmoduls den Hinweisen in der Montageanleitung des Grundgerätes.

Die Montageanleitung des Grundgerätes ...

- ▶ ist Teil des Lieferumfangs und liegt jedem Gerät bei.
- ▶ gibt Hinweise, um Beschädigungen durch unsachgemäße Behandlung zu vermeiden.
- ƒ beschreibt die einzuhaltende Reihenfolge der Installationsschritte.

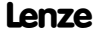

## <span id="page-16-0"></span>EMV-gerechte Verdrahtung

Für eine EMV−gerechte Verdrahtung beachten Sie folgende Punkte:

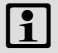

## 1 Hinweis!

- ƒ Steuer−/Datenleitungen getrennt von Motorleitungen verlegen.
- ƒ Legen Sie die Schirme der Steuer−/Datenleitungen bei digitalen Signalen beidseitig auf.
- ƒ Zur Vermeidung von Potenzialdifferenzen zwischen den Kommunikationsteilnehmern eine Ausgleichsleitung mit einem Querschnitt von mindestens 16 mm<sup>2</sup> einsetzen (Bezug: PE).
- ƒ Beachten Sie die weiteren Hinweise zur EMV−gerechten Verdrahtung in der Dokumentation des Grundgerätes.

#### Vorgehensweise bei der Verdrahtung

- 1. Bustopologie einhalten, deshalb keine Stichleitungen verwenden.
- 2. Hinweise und Verdrahtungsvorschriften in den Unterlagen zum Steuerungssystem beachten.
- 3. Nur Kabel verwenden, die den aufgeführten Spezifikationen entsprechen ([18](#page-17-0)).
- 4. Zulässige Busleitungslänge einhalten (1[23](#page-22-0)).
- 5. Busabschlusswiderstände von je 120  $\Omega$  (Lieferumfang) anschließen:
	- nur am physikalisch ersten und letzten Busteilnehmer
	- zwischen den Klemmen CAN−LOW und CAN−HIGH

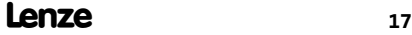

## <span id="page-17-0"></span>Verdrahtung mit einem Leitrechner

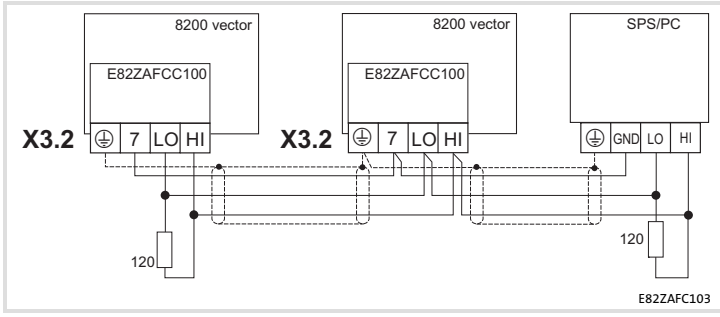

Abb. 1 Prinzipieller Aufbau

#### Spezifikation des Übertragungskabels

Wir empfehlen CAN−Kabel nach ISO 11898−2 zu verwenden:

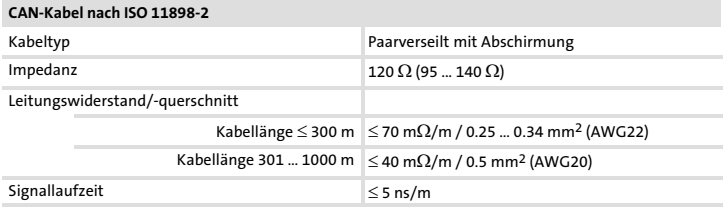

### Elektrische Installation [6](#page-16-0) Daten der Anschlussklemmen

## <span id="page-18-0"></span>Daten der Anschlussklemmen

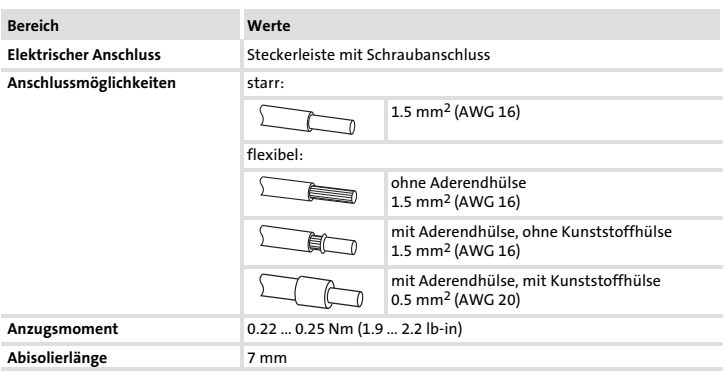

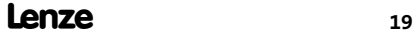

## [6](#page-16-0) Elektrische Installation

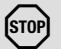

## Stop!

Um Steckerleisten und Kontakte nicht zu beschädigen:

- ► Steckerleisten nur aufstecken / abziehen wenn der Antriebsregler vom Netz getrennt ist.
- $\blacktriangleright$  Steckerleisten erst verdrahten, dann aufstecken.
- ƒ Nicht belegte Steckerleisten ebenfalls aufstecken.

### Gebrauch der Steckerleiste mit Federkraftanschluss

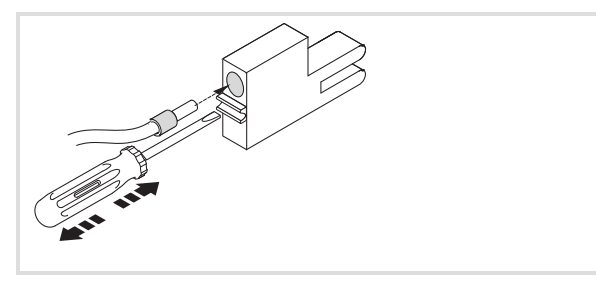

E82ZAFX013

#### Elektrische Installation Belegung der Anschlussklemmen [6](#page-16-0)

#### <span id="page-20-0"></span>Belegung der Anschlussklemmen

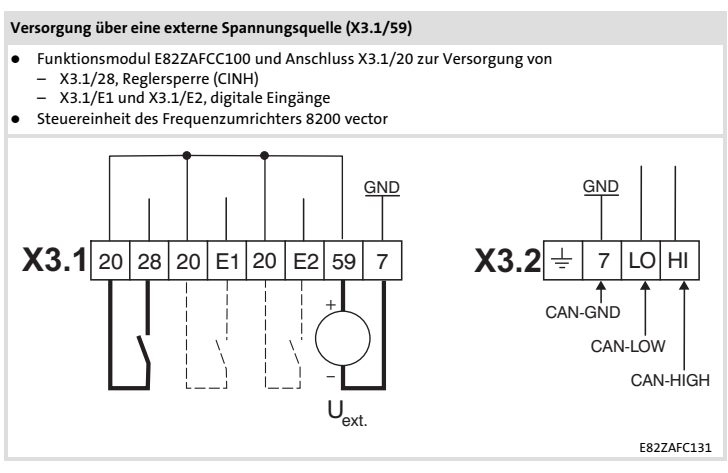

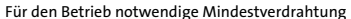

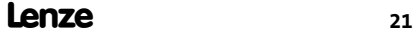

# <span id="page-21-0"></span>[6](#page-16-0) Elektrische Installation

Belegung der Anschlussklemmen

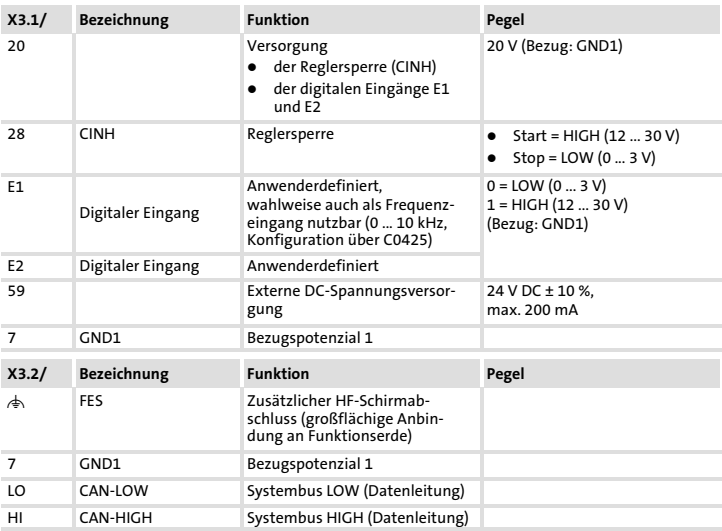

## <span id="page-22-0"></span>Busleitungslänge

Halten Sie die zulässigen Leitungslängen unbedingt ein.

1. Überprüfen Sie die Einhaltung der Gesamt−Leitungslänge in Tab. 1.

Durch die Übertragungsrate ist die Gesamt−Leitungslänge festgelegt.

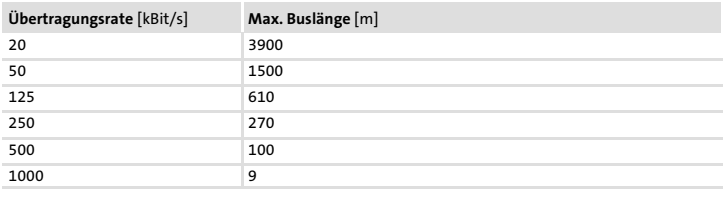

Tab. 1 Gesamt−Leitungslänge

2. Überprüfen Sie die Einhaltung der Segment−Leitungslänge in Tab. 2.

Die Segment−Leitungslänge wird durch den verwendeten Leitungsquerschnitt und die Teilnehmeranzahl festgelegt. Ohne Repeater ist die Segment−Leitungslänge gleich der Gesamt−Leitungslänge.

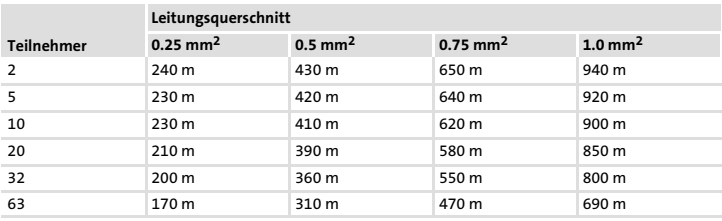

Tab. 2 Segment−Leitungslänge

### [6](#page-16-0) Elektrische Installation Busleitungslänge

3. Vergleichen Sie die beiden ermittelten Werte miteinander.

Wenn der aus [Tab. 2](#page-22-0) ermittelte Wert kleiner als die zu realiserende Gesamt−Leitungslänge aus [Tab. 1](#page-22-0) sein sollte, müssen Repeater eingesetzt werden. Repeater unterteilen die Gesamt−Leitungslänge in Segmente.

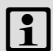

## Hinweis!

- ƒ Beachten Sie die Reduzierung der Gesamt−Leitungslänge aufgrund der Signalverzögerung des Repeaters (siehe Beispiel ([25](#page-24-0)).
- ƒ Mischbetrieb
	- Mischbetrieb liegt vor, wenn verschiedene Teilnehmer an einem Netz betrieben werden.
	- Wenn bei gleicher Übertragungsrate die zugehörigen Gesamt−Leitungslängen der Teilnehmer unterschiedlich sind, muss zur Bestimmung der max. Leitungslänge der kleinere Wert verwendet werden.

#### Beispiel: Auswahlhilfe

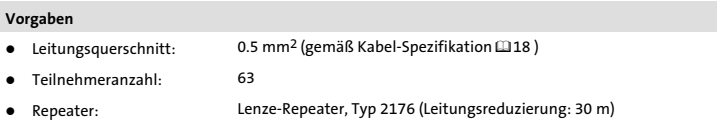

Bei max. Teilnehmeranzahl (63) sind aus den Vorgaben folgende Leitungslängen / Anzahl Repeater einzuhalten:

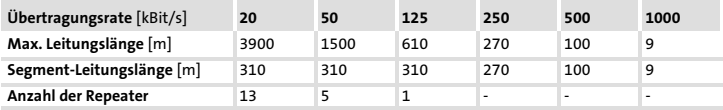

#### <span id="page-24-0"></span>Repeater−Einsatz prüfen

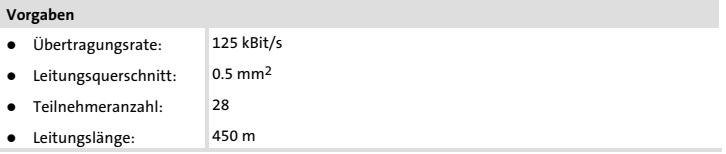

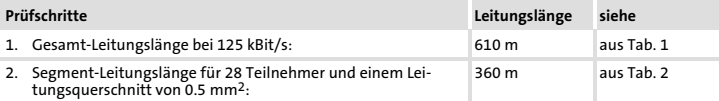

3. Vergleich: Der Wert in Pkt. 2. ist kleiner als die zu realisierende Leitungslänge von 450 m.

#### Folgerung

- $\bullet$ Ohne Repeater−Einsatz ist die zu realisierende Leitungslänge von 450 m nicht möglich.
- $\bullet$ Es muss ein Repeater nach 360 m (Pkt. 2.) eingesetzt werden.

#### Ergebnis

- $\bullet$ Verwendet wird der Lenze−Repeater, Typ 2176 (Leitungsreduzierung: 30 m)
- Berechnung der max. Leitungslänge: Erste Segment: 360 Zweite Segment: 360 m (entsprechend [Tab. 1](#page-22-0)) minus 30 m (Leitungsreduzierung bei Einsatz eines Repeaters)
- $\rightarrow$  Max. erreichbare Leitungslänge mit einem Repeater: 690 m.
- $\rightarrow$  Damit ist die vorgegebene Leitungslänge realisierbar.

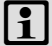

## Hinweis!

Die Verwendung eines weiteren Repeaters wird empfohlen als

- ƒ Service−Schnittstelle Vorteil: Störungsfreies Ankoppeln im laufenden Bus−Betrieb möglich.
- ƒ Einmess−Schnittstelle Vorteil: Einmess−/Programmiergerät bleibt galvanisch getrennt.

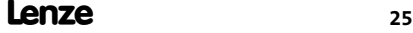

## <span id="page-25-0"></span>7 Inbetriebnahme

Einstellmöglichkeiten durch DIP−Schalter

## Einstellmöglichkeiten durch DIP-Schalter

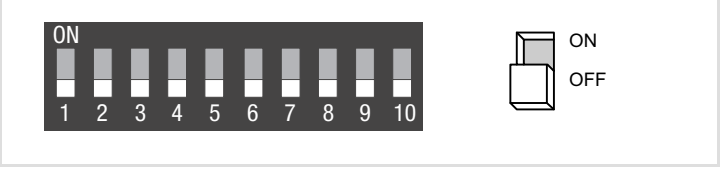

Über die frontseitig angeordneten DIP−Schalter können eingestellt werden:

- $\blacktriangleright$  Knotenadresse (Schalter 1 ... 6)
- ƒ Übertragungsrate (Schalter 7 ... 9)

Der Schalter 10 hat keine Funktion.

Die Lenze−Einstellung aller DIP−Schalter ist OFF.

## Hinweis!

#### Einstellungen über Codestellen

- ƒ In der Lenze−Einstellung (alle Schalter OFF) werden die Werte aus den Codestellen C0350 (Knotenadresse) und C0351 (Übertragungsrate) übernommen.
- ƒ Übernahme von Codestellen−Änderungen durch:
	- Aus− und wieder Einschalten der Spannungsversorgung oder
	- "Reset Node" mit C0358 = 1
- ► C0350 ist inaktiv, wenn vor einem erneuten Netzeinschalten mindestens ein Schalter 1 ... 6 in Stellung ON gesetzt wurde.
- ► C0351 ist inaktiv, wenn vor einem erneuten Netzeinschalten mindestens ein Schalter 7 ... 9 in Stellung ON gesetzt wurde.
- ► Ausführliche Informationen zu den Codestellen finden Sie im Kommunikationshandbuch CAN und der Dokumentation des Grundgerätes.

Lenze

#### Knotenadresse einstellen

- ƒ Die Knotenadressen bei mehreren vernetzten CAN−Teilnehmern müssen sich voneinander unterscheiden.
- ▶ Alle in Stellung ON befindlichen Schalter (1 ... 6) ergeben in der Summe der Wertigkeiten die gewünschte Knotenadresse.

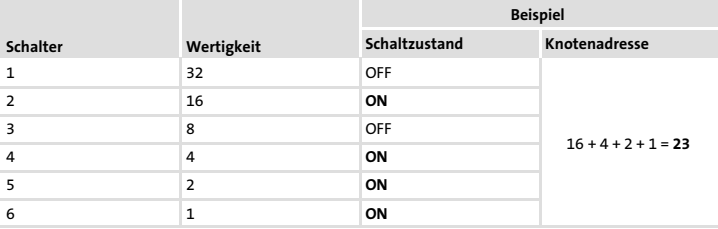

## |1 | Hinweis!

Schalten Sie die Spannungsversorgung des Funktionsmoduls/Grundgerätes aus und anschließend wieder ein, um geänderte Einstellungen zu aktivieren.

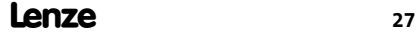

[7](#page-25-0)

# [7](#page-25-0) Inbetriebnahme

Einstellmöglichkeiten durch DIP−Schalter

#### Übertragungsrate einstellen

- ƒ Die Übertragungsrate muss bei allen CAN−Teilnehmern identisch eingestellt werden.
- ƒ Folgende Übertragungsraten können eingestellt werden:

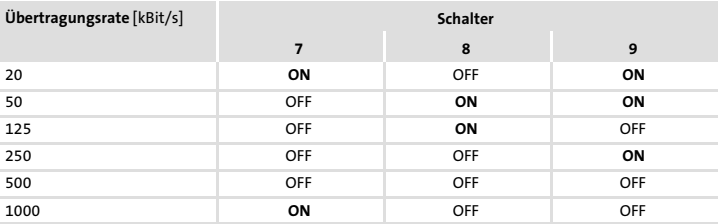

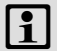

## $|\mathbf{i}|$  Hinweis!

Schalten Sie die Spannungsversorgung des Funktionsmoduls/Grundgerätes aus und anschließend wieder ein, um geänderte Einstellungen zu aktivieren.

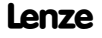

#### <span id="page-28-0"></span>Vor dem ersten Einschalten

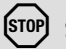

## Stop!

Bevor Sie das Grundgerät mit Funktionsmodul erstmalig im Systembus−Netzwerk CAN einschalten, überprüfen Sie

- ƒ die gesamte Verdrahtung auf Vollständigkeit, Kurzschluss und Erdschluss.
- ▶ ob das Bussystem beim physikalisch ersten und letzten Busteilnehmer abgeschlossen ist.

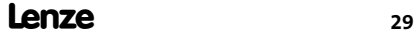

#### <span id="page-29-0"></span>[7](#page-25-0) Inbetriebnahme Erstes Einschalten

### Erstes Einschalten

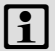

#### Hinweis!

- ► Mit der Codestelle C0356/x sind die Zeiten für das zyklische Senden einstellbar.
- ƒ Die im Antriebsregler gespeicherten Lenze−Codestellen sind vom CAN−Master über den Index erreichbar.

Index = 24575 - Lenze-Codestellennummer (Cxxxx)

- ƒ Das Grundgerät ist nur funktionsfähig, wenn ein HIGH−Pegel an der Klemme 28 des Funktionsmoduls anliegt (Reglerfreigabe über Klemme).
	- Beachten Sie, dass die Reglersperre über mehrere Quellen gesetzt werden kann. Die Quellen wirken wie eine Reihenschaltung von Schaltern.
	- Wenn der Antrieb trotz Reglerfreigabe über Klemme 28 nicht anläuft, überprüfen Sie, ob noch über eine andere Quelle die Reglersperre gesetzt ist. Eine andere Quelle könnte z. B. die -Taste des Keypad sein.

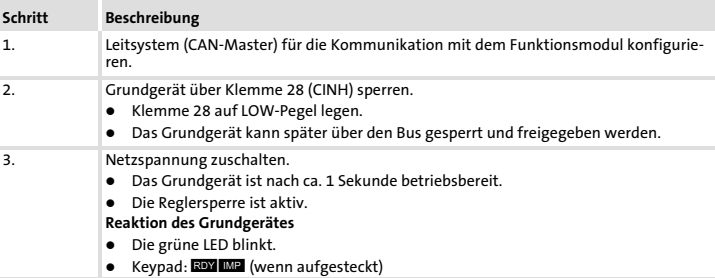

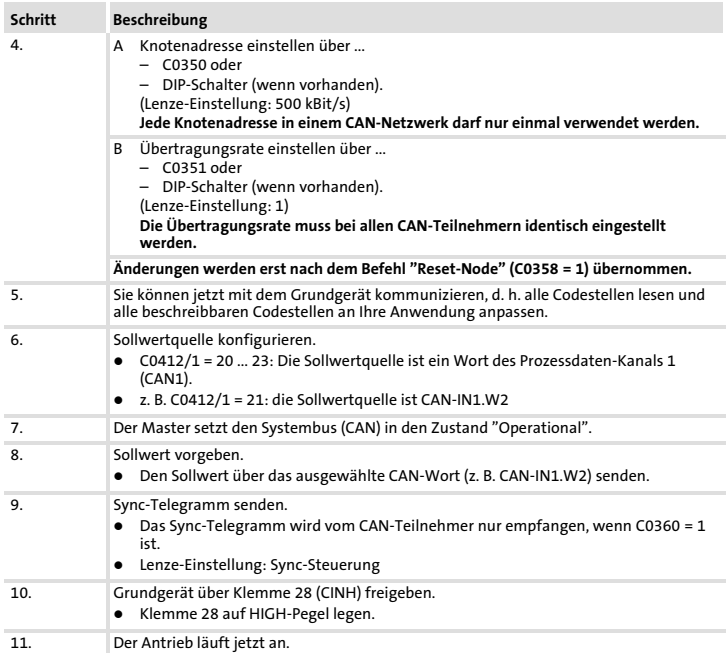

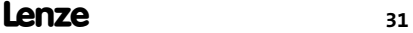

### <span id="page-31-0"></span>Basisidentifier der CAN−Objekte

Das CAN−Bussystem ist nachrichtenorientiert und nicht teilnehmerorientiert. Jede Nachricht hat eine eindeutige Kennung, den Identifier. Bei CANopen wird eine Teilnehmerorientierung dadurch erreicht, dass es für jede Nachricht nur einen Sender gibt.

Mit Ausnahme des Netzwerkmanagements und des Sync−Telegramms enthält der Identifier die Knotenadresse des Antriebs:

#### Identifier (COB−ID) = Basis−Identifier + einstellbare Knotenadresse (Node−ID)

Die Identifier−Vergabe ist im CANopen−Protokoll festgelegt.

Der Basisidentifier ist entsprechend der CANopen−Spezifikation ab Werk mit folgenden Werten voreingestellt:

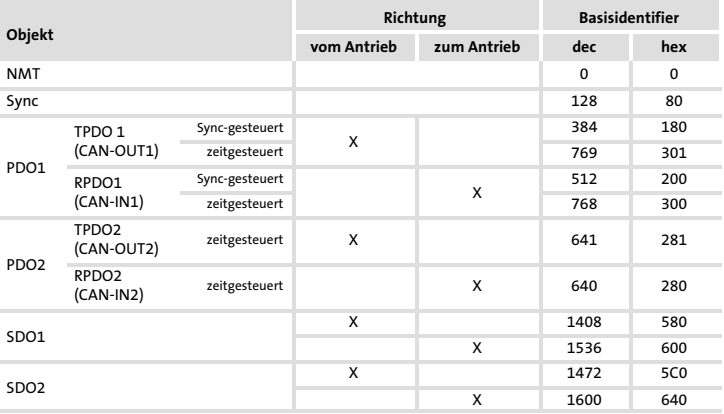

PDO Sync−gesteuert oder zeitgesteuert über C0360 konfigurieren

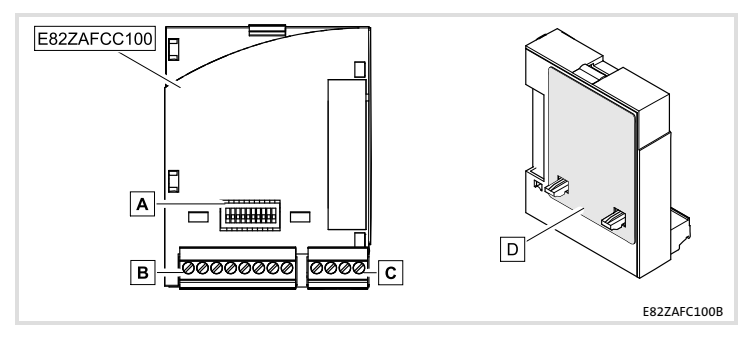

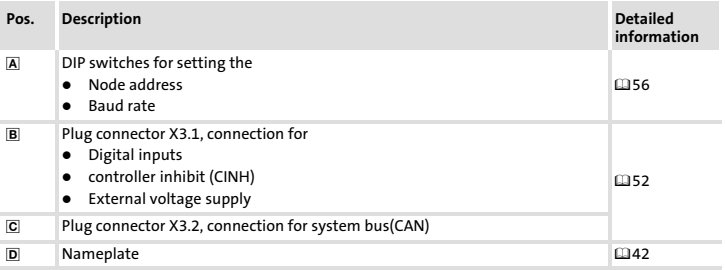

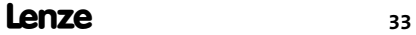

## i Contents

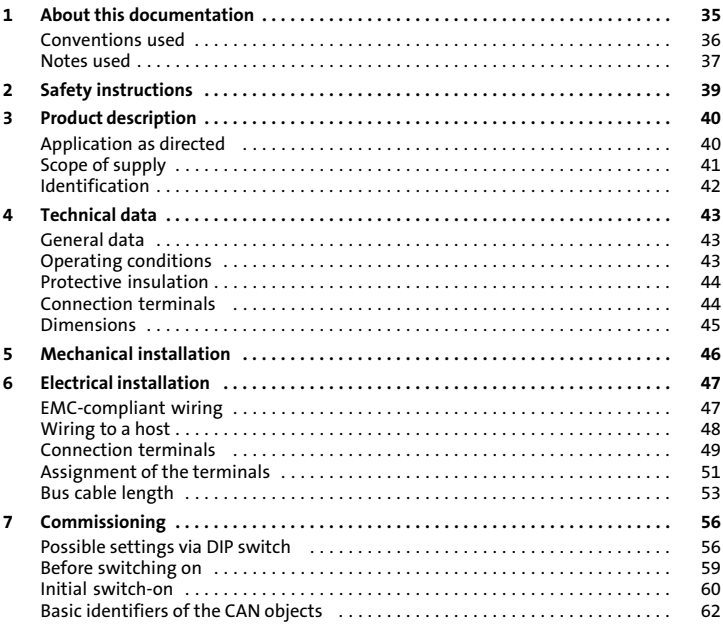

#### <span id="page-34-0"></span>**Contents**

This documentation includes ...

- ▶ Safety instructions which you must observe in any case;
- $\blacktriangleright$  Data about the versions of Lenze standard devices to be used:
- $\blacktriangleright$  Information about the mechanical and electrical installation of the function module:
- $\blacktriangleright$  Information about the commissioning of the function module;
- $\blacktriangleright$  Technical data.

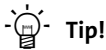

For more information about the function module, please see the corresponding communication manual.

The PDF file is available in the download area at:

#### http://www.Lenze.com

#### Target group

This documentation is intended for persons who install and commission the described product according to the project requirements.

#### Validity information

The information given in this documentation is valid for the following devices:

ƒ E82ZAFCC100 function modules, CAN−I/O RS PT, as of version 3A

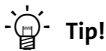

Information and tools concerning the Lenze products can be found in the download area at

www.lenze.com

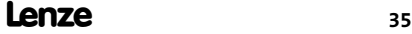

## <span id="page-35-0"></span>[1](#page-34-0) About this documentation

Conventions used

#### Conventions used

This documentation uses the following conventions to distinguish between different types of information:

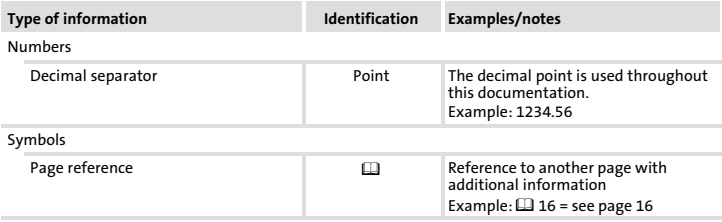

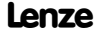
#### Notes used

The following pictographs and signal words are used in this documentation to indicate dangers and important information:

#### Safety instructions

Structure of safety instructions:

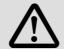

# Danger!

(characterises the type and severity of danger)

Note

(describes the danger and gives information about how to prevent dangerous situations)

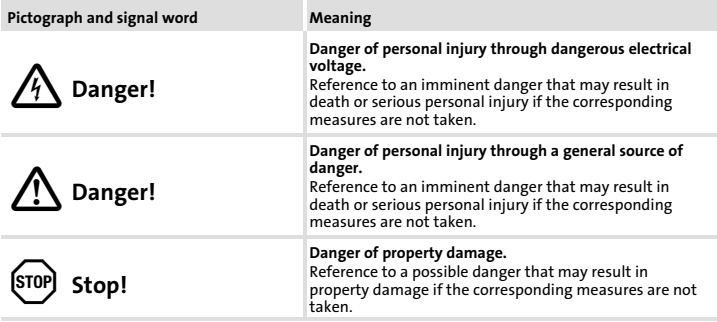

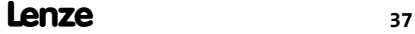

#### [1](#page-34-0) About this documentation Notes used

#### Application notes

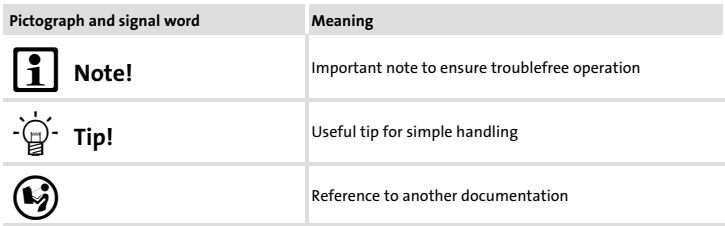

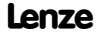

# Danger!

Inappropriate handling of the function module and the standard device can cause serious injuries to persons and damage to material assets.

Observe the safety instructions and residual hazards included in the documentation of the standard device.

# Stop!

#### Electrostatic discharge

Electronic components within the function module can be damaged or destroyed by electrostatic discharge.

#### Possible consequences:

- $\blacktriangleright$  The function module is defective.
- $\blacktriangleright$  Fieldbus communication is not possible or faulty.

#### Protective measures

 $\blacktriangleright$  Free yourself from any electrostatic charge before you touch the module.

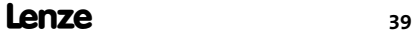

### <span id="page-39-0"></span>Application as directed

The function module ...

- $\triangleright$  connects the Lenze frequency inverter to the CAN communication system.
- $\blacktriangleright$  is a device to be used in industrial power systems.
- $\triangleright$  is an accessory module which can be used with the following Lenze frequency inverters:

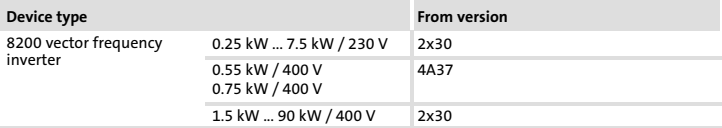

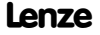

# Scope of supply

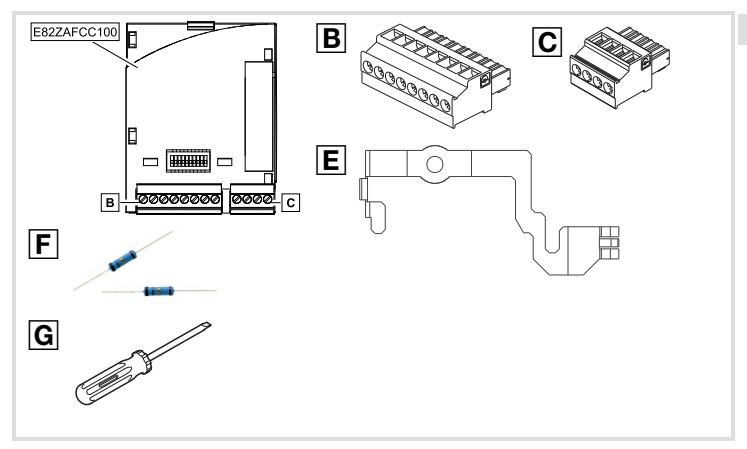

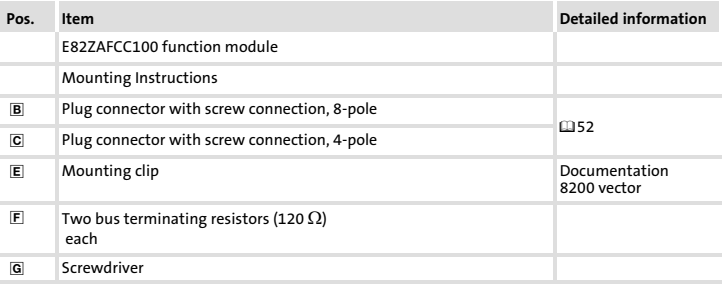

# [3](#page-39-0) Product description Identification

# Identification

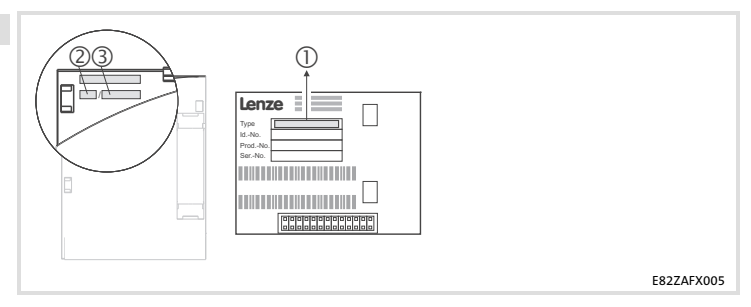

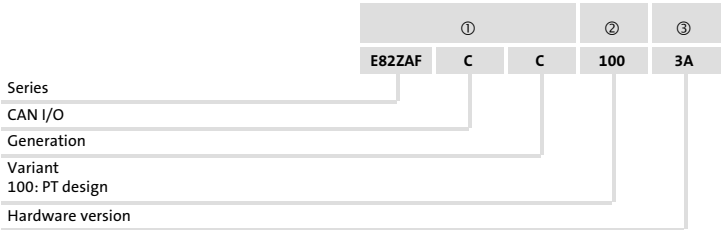

EDK82ZAFCC−100 DE/EN/FR 6.0

## <span id="page-42-0"></span>General data

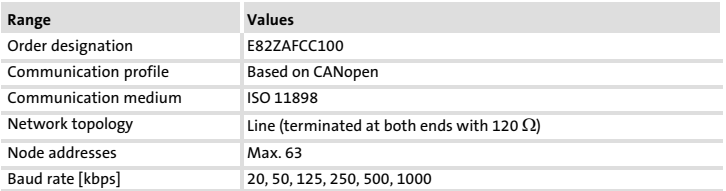

### Operating conditions

#### Ambient conditions

#### Climate

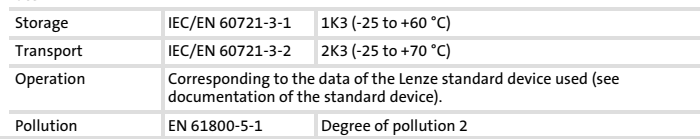

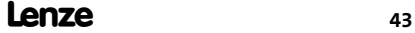

# [4](#page-42-0) Technical data

Protective insulation

# Protective insulation

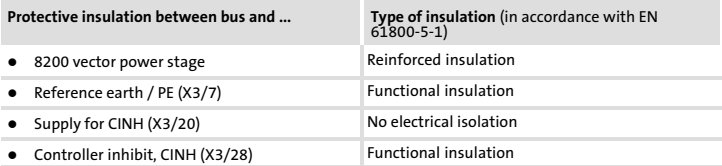

# Connection terminals

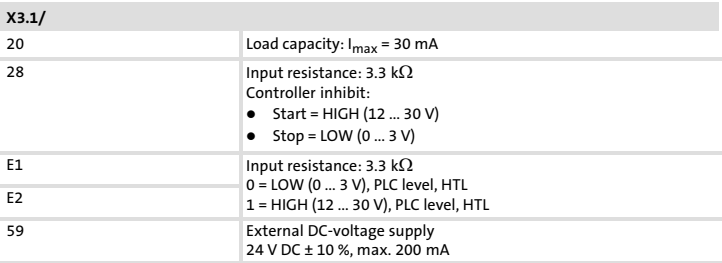

### Technical data [4](#page-42-0) Dimensions

# Dimensions

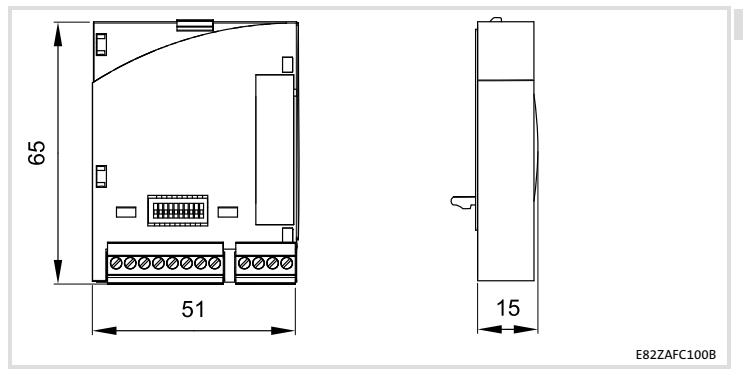

All dimensions in mm

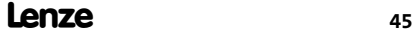

# 5 Mechanical installation

Follow the notes given in the Mounting Instructions for the standard device for the mechanical installation of the function module.

The Mounting Instructions for the standard device ...

- $\blacktriangleright$  are part of the scope of supply and are enclosed with each device.
- ▶ provide tips to avoid damage provide tips to avoid damage through improper handling.
- $\blacktriangleright$  describe the obligatory order of installation steps.

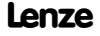

### <span id="page-46-0"></span>EMC-compliant wiring

For wiring according to EMC requirements observe the following points:

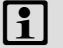

# $i$  Note!

- ▶ Separate control cables/data lines from motor cables.
- $\triangleright$  Connect the shields of control cables/data lines at both ends in the case of digital signals.
- ► Use an equalizing conductor with a cross-section of at least 16 mm<sup>2</sup> (reference: PE) to avoid potential differences between the bus nodes.
- ƒ Observe the other notes concerning EMC−compliant wiring given in the documentation for the standard device.

#### Procedure for wiring

- 1. Observe the bus topology, i.e. do not use stubs.
- 2. Observe notes and wiring instructions in the documents for the control system.
- 3. Only use cables corresponding to the listed specifications ( $\Box$ [48\)](#page-47-0).
- 4. Observe the permissible bus cable length ( $\Box$ [53](#page-52-0)).
- 5. Connect bus terminating resistors of 120  $\Omega$  each (scope of supply):
	- only to the physically first and last node
	- between the terminals CAN−LOW and CAN−HIGH

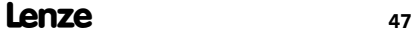

# <span id="page-47-0"></span>[6](#page-46-0) Electrical installation

Wiring to a host

#### Wiring to a host

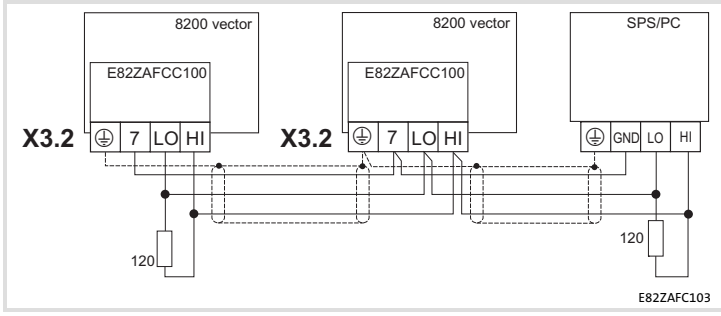

Fig. 1 Basic principle

#### Specification of the transmission cable

We recommend the use of CAN cables in accordance with ISO 11898−2:

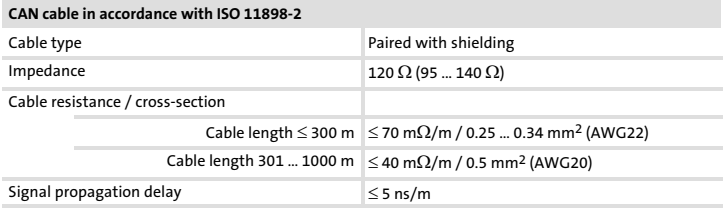

# Connection terminals

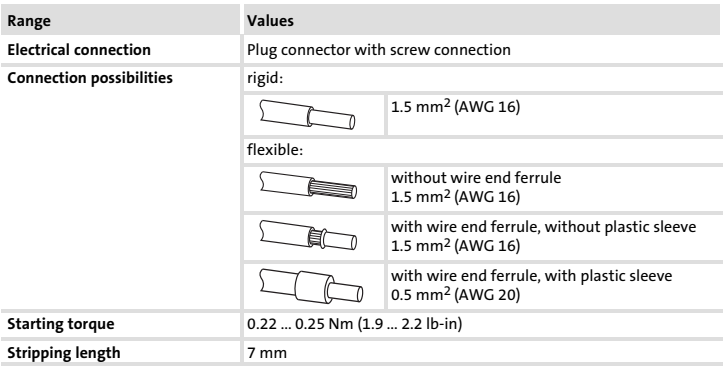

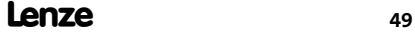

# [6](#page-46-0) Electrical installation

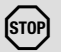

# Stop!

Observe the following to prevent any damage to plug connectors and contacts:

- ▶ Only pug in / unplug the plug connectors when the controller is disconnected from the mains.
- ▶ Wire the plug connectors before plugging them in.
- $\blacktriangleright$  Unused plug connectors must also be plugged in.

#### Use of plug connectors with spring connection

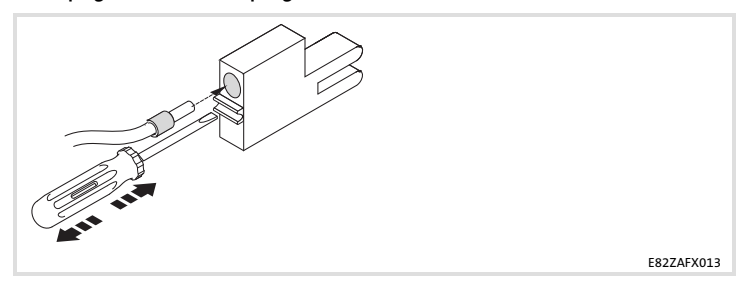

Lenze

#### Electrical installation Assignment of the terminals [6](#page-46-0)

#### Assignment of the terminals

Supply via external voltage source (X3.1/59)

- E82ZAFCC100 function module and connection X3.1/20 for the supply of
	- X3.1/28, controller inhibit (CINH)
	- X3.1/E1 and X3.1/E2, digital inputs
- $\bullet$  control unit of 8200 vector frequency inverter

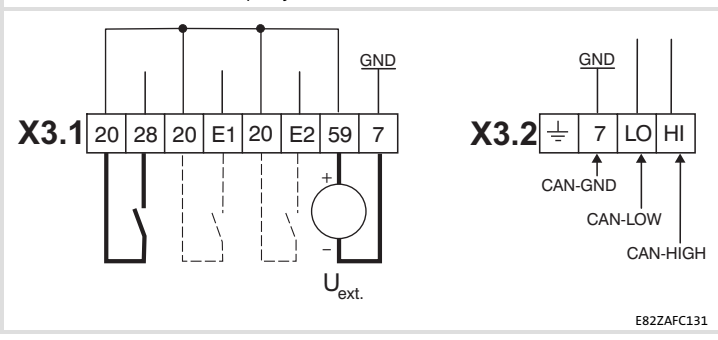

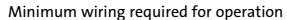

# <span id="page-51-0"></span>[6](#page-46-0) Electrical installation

Assignment of the terminals

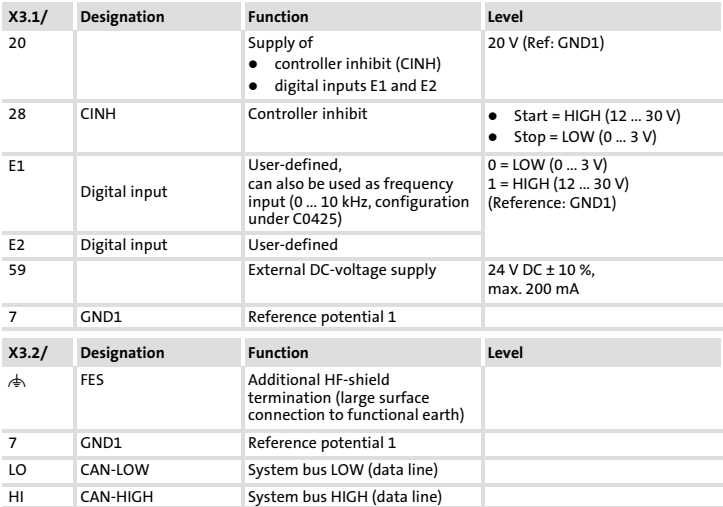

#### <span id="page-52-0"></span>Bus cable length

It is absolutely necessary to comply with the permissible cable lengths.

1. Please check the compliance with the total cable length in Tab. 1.

The total cable length is defined by the baud rate.

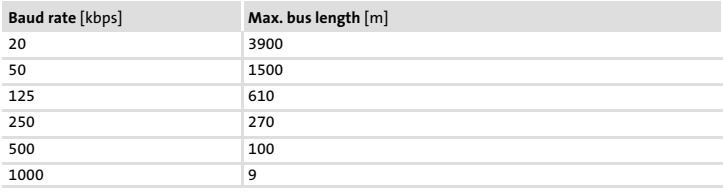

Tab. 1 Total cable length

2. Please check the compliance with the segment cable length in Tab. 2.

The segment cable length is defined by the cable cross−section and the number of bus devices. Without repeater the segment cable length corresponds to the total cable length.

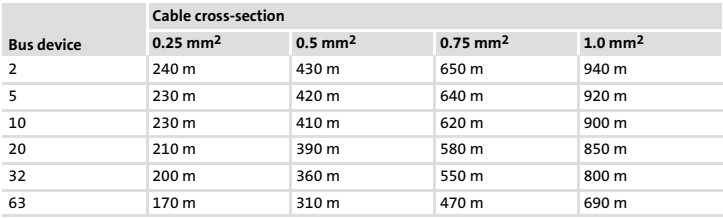

Tab. 2 Segment cable length

#### [6](#page-46-0) Electrical installation Bus cable length

3. Please compare the detected values.

If the value in [Tab. 2](#page-52-0) is smaller than the total cable length in [Tab. 1,](#page-52-0) repeaters must be used. Repeaters divide the total cable length into segments.

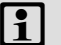

# Note!

- $\blacktriangleright$  Please note the reduction of the total cable length due to the signal delay of the repeater (see example  $(1155)$  $(1155)$  $(1155)$ .
- $\blacktriangleright$  Mixed operation
	- With mixed operation, different devices are connected to the same mains.
	- If the total cable lengths of the devices are different at the same baud rate, the smaller value must be used to determine the max. cable length.

#### Example: Selection help

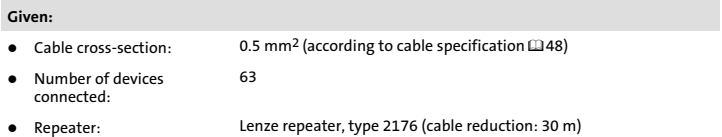

With maximum number of bus devices (63) the following cable lengths/number of repeaters must be complied with:

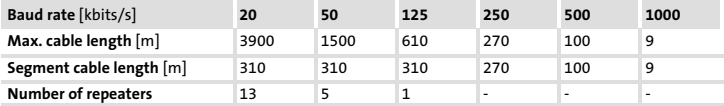

#### <span id="page-54-0"></span>Check repeater application

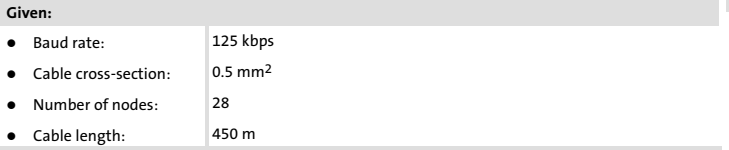

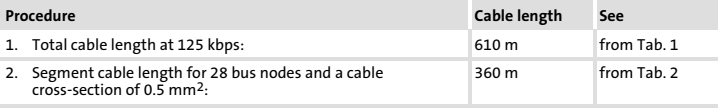

3. Comparison: The value under 2. is smaller than the cable length of 450 m.

#### Conclusion

- $\bullet$ It is not possible to use a cable length of 450 m without using a repeater.
- $\bullet$ After 360 m (item 2.), a repeater must be installed.

#### Result

- $\bullet$ The Lenze repeater type 2176 is used (cable reduction: 30 m)
- Calculation of the maximum cable length: First segment: 360 m Second segment: 360 m (according to [Tab. 1](#page-52-0)) minus 30 m (cable reduction when a repeater is used)
- $\rightarrow$  Maximum possible cable length with repeater: 690 m.
- $\rightarrow$  Now it is possible to use the required cable length.

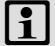

# Note!

The use of a further repeater is recommended as

- ƒ Service interface Advantage: Trouble−free connection during running bus operation is possible.
- $\blacktriangleright$  Calibration interface Advantage: Calibration/programming device remains isolated.

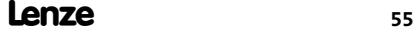

# <span id="page-55-0"></span>7 Commissioning

Possible settings via DIP switch

# Possible settings via DIP switch

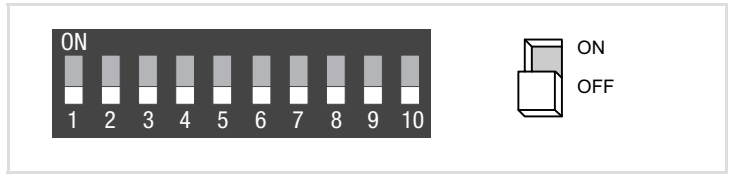

The DIP switches on the front serve to set the

- $\triangleright$  node address (switches 1 ... 6)
- $\blacktriangleright$  baud rate (switches 7 ... 9)

Note!

Switch 10 does not have any function.

The Lenze setting of all DIP switches is OFF.

#### Settings via codes

- ► In the Lenze setting (all switches OFF), all values from codes C0350 (node address) and C0351 (baud rate) are accepted.
- $\blacktriangleright$  Changes to codes are accepted by:
	- A voltage supply switch−off and switch−on or
	- A "Reset node" with C0358 = 1
- $\triangleright$  C0350 is inactive if at least one of the switches 1 ... 6 has been set to the ON position before the mains is reconnected.
- $\triangleright$  C0351 is inactive if at least one of the switches 7  $\cdot$  9 has been set to the ON position before the mains is reconnected.
- $\blacktriangleright$  Detailed information on the codes is provided in the CAN communication manual and the documentation of the standard device.

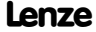

#### Node address setting

- ▶ In the case of multiple linked CAN nodes, the node addresses must not be identical.
- $\blacktriangleright$  All switches (1 ... 6) in the ON position result in the desired node address from the sum of the valencies.

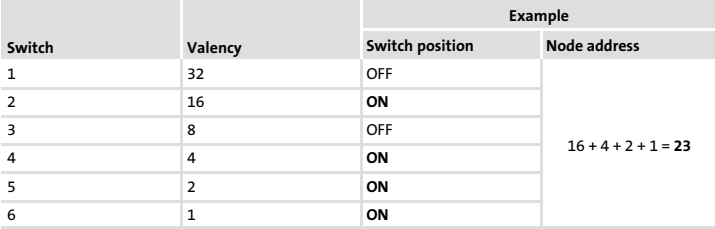

# Note!

Switch off the voltage supply of the function module / standard device and then switch it on again to activate the changed settings.

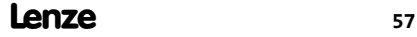

# [7](#page-55-0) Commissioning

Possible settings via DIP switch

#### Baud rate setting

- $\blacktriangleright$  The baud rate must be the same for all CAN nodes.
- $\blacktriangleright$  The following baud rates can be set:

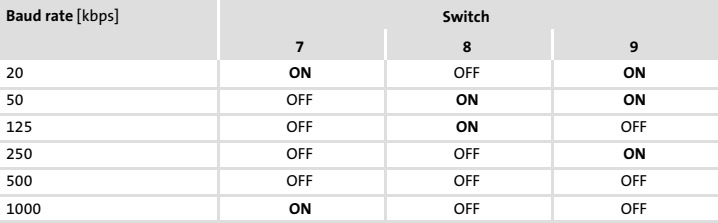

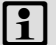

# $\left| \cdot \right|$  Note!

Switch off the voltage supply of the function module/standard device and then switch it on again to activate the changed settings.

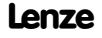

#### Before switching on

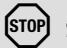

# Stop!

Please check the following before you switch on the controller together with the function module connected to the CAN system bus network:

- $\triangleright$  Completeness of the wiring, earth fault and short circuit.
- ▶ Whether the bus system is terminated at the physically first and last node through the bus terminating resistor.

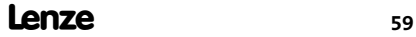

# [7](#page-55-0) Commissioning

Initial switch−on

#### Initial switch−on

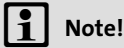

- $\triangleright$  Code C0356/x serves to set the times for cyclic transmission.
- $\blacktriangleright$  The CAN master can access the Lenze codes saved to the controller via the index.

 $Index = 24575 - Lenze code number (Cxxxx)$ 

- ▶ The controller is only ready for operation if a HIGH level is applied to terminal 28 of the function module (controller enable via terminal).
	- Please observe that the controller can be inhibited through various sources. All sources act like a series connection of switches.
	- If the drive does not start in spite of the controller enable via terminal 28, check whether the controller is still inhibited via another source such as the **cop** key of the keypad.

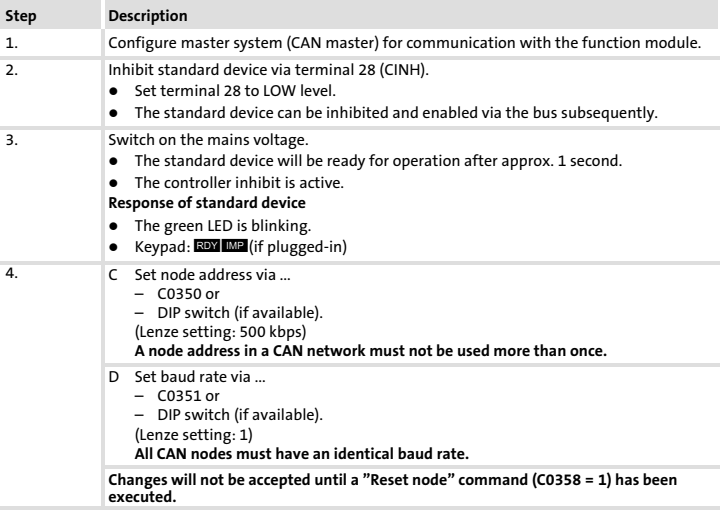

Lenze

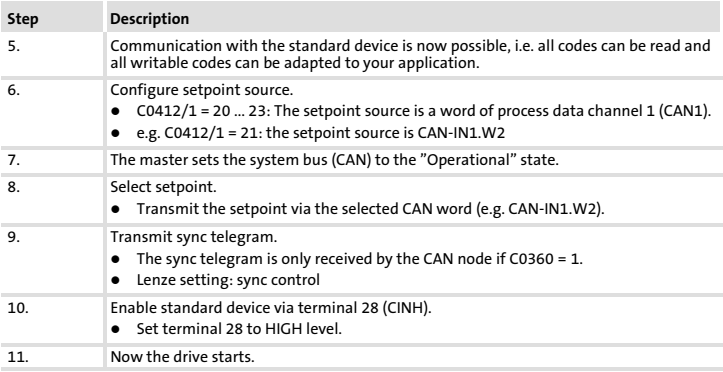

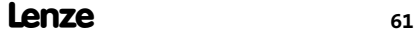

# [7](#page-55-0) Commissioning

Basic identifiers of the CAN objects

#### Basic identifiers of the CAN objects

The CAN bus system is message−oriented. Each message has an unambiguous identifier. With CANopen, there is only one sender for each message for device−orientation.

Except for the network management and the sync telegram, the identifier contains the node address of the controller:

#### Identifier (COB−ID) = basic identifier + adjustable node address (node ID)

The identifier assignment is specified in the CANopen protocol.

The basic identifier in accordance with the CANopen specification ex works is preset to the following values:

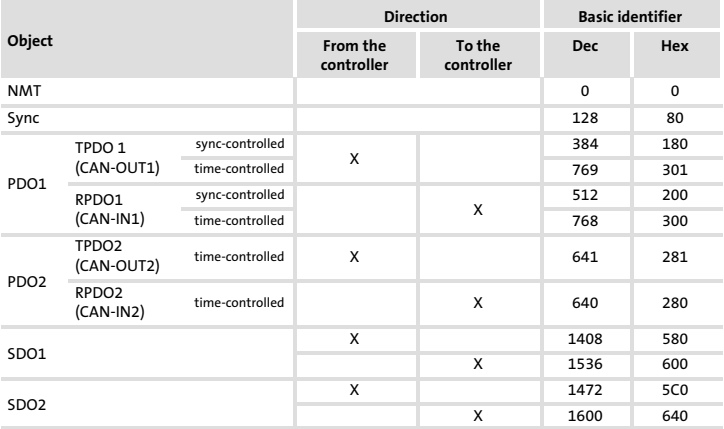

Configuration of PDO (sync−controlled or time−controlled) via C0360

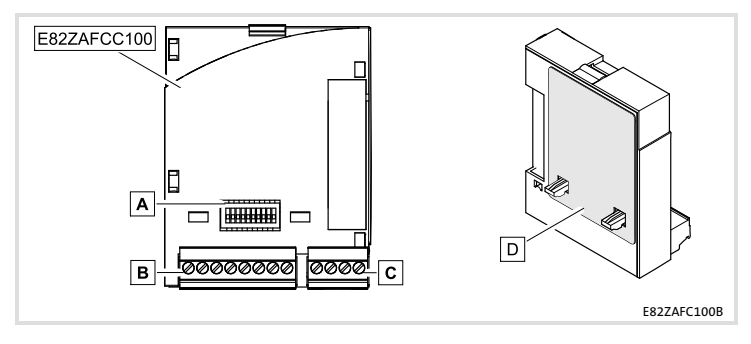

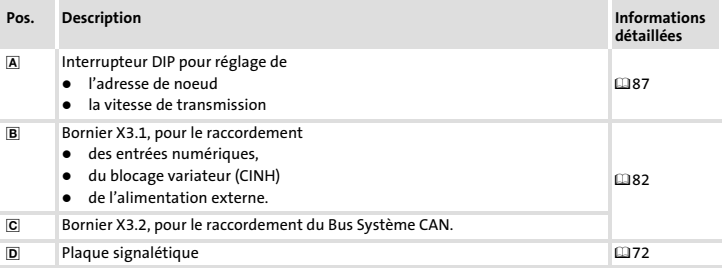

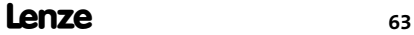

# i Sommaire

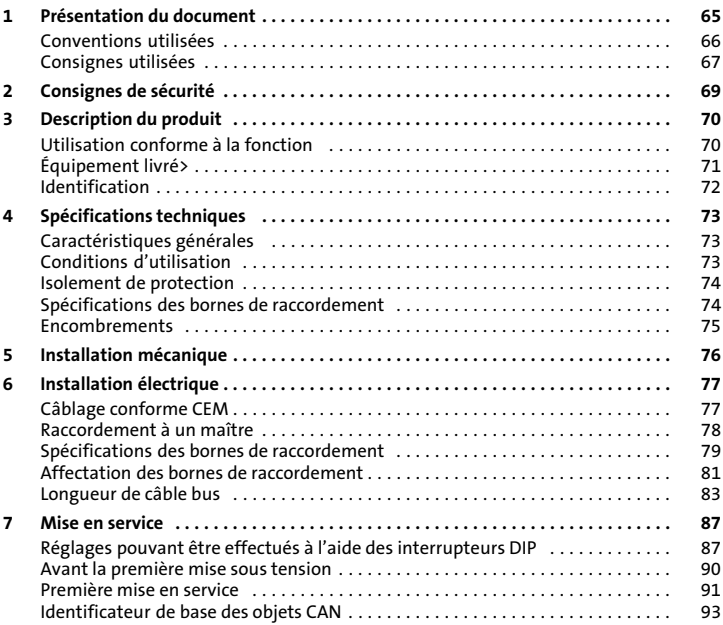

#### <span id="page-64-0"></span>Contenu

La présente documentation contient ...

- ▶ des consignes de sécurité à respecter impérativement ;
- $\blacktriangleright$  les valeurs indiquées concernant les versions des appareils de base Lenze à utiliser ;
- ▶ des informations sur l'installation mécanique et électrique du module de fonction ;
- $\blacktriangleright$  des informations sur la mise en service du module de fonction :
- ▶ les spécifications techniques.

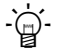

# $\overleftrightarrow{q}$  Conseil !

Pour de plus amples renseignements sur ce module de fonction, se reporter au manuel de communication correspondant.

Celui−ci est disponible au format PDF et peut être téléchargé à l'adresse suivante (zone de téléchargement) :

#### http://www.Lenze.com

#### Public visé

Ce document est destiné aux personnes chargées d'installer et de mettre en service le produit décrit selon les exigences du projet.

#### Validité

Les informations contenues dans le présent document s'appliquent aux appareils suivants :

ƒ aux modules de fonction E82ZAFCC100, CAN−I/O RS PT, à partir de la version 3A.

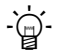

# $\overleftrightarrow{q}$  Conseil !

Toutes les informations relatives aux produits Lenze peuvent être téléchargées sur notre site à l'adresse suivante :

#### www.Lenze.com

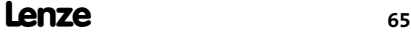

# <span id="page-65-0"></span>[1](#page-64-0) Présentation du document

Conventions utilisées

#### Conventions utilisées

Pour distinguer les différents types d'information, cette documentation utilise les conventions suivantes :

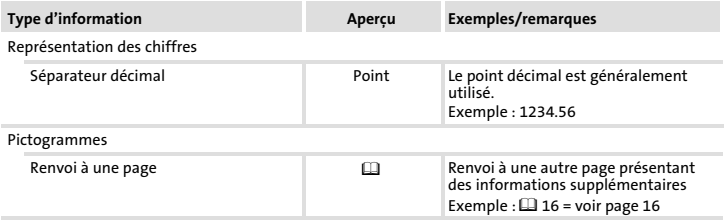

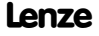

#### <span id="page-66-0"></span>Consignes utilisées

Pour indiquer des risques et des informations importantes, la présente documentation utilise les mots et pictogrammes suivants :

#### Consignes de sécurité

Présentation des consignes de sécurité

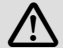

# Danger !

(Le pictogramme indique le type de risque.)

#### Explication

(L'explication décrit le risque et les moyens de l'éviter.)

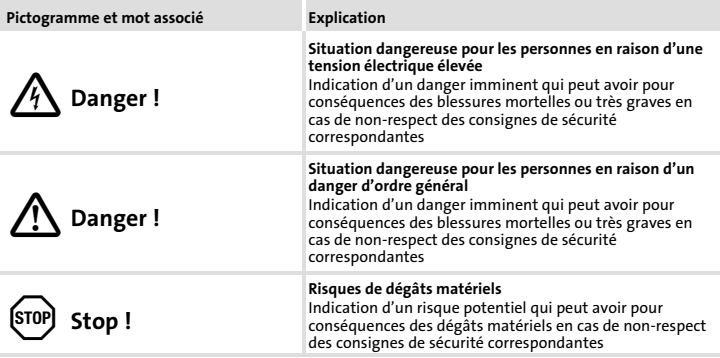

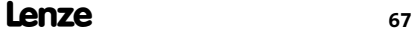

# [1](#page-64-0) Présentation du document

Consignes utilisées

#### Consignes d'utilisation

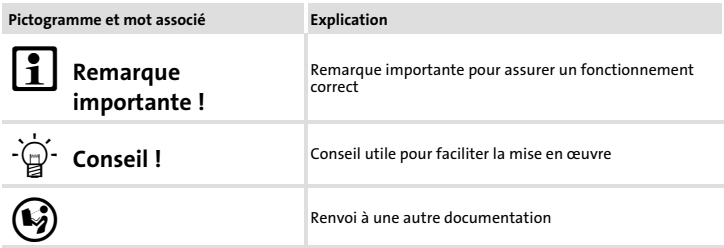

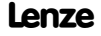

# <span id="page-68-0"></span>Danger !

Toute utilisation contre−indiquée du module de fonction et de l'appareil de base peut entraîner des blessures graves et des dommages matériels.

Tenir compte des consignes de sécurité et des dangers résiduels énoncés dans la documentation de l'appareil de base.

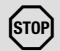

# Stop !

#### Décharges électrostatiques

Les décharges électrostatiques peuvent endommager ou détruire les composants électroniques situés à l'intérieur du module de fonction.

#### Risques encourus :

- $\blacktriangleright$  Module de fonction en panne
- ► La communication par bus de terrain est impossible ou erronée.

#### Mesures de protection :

► Se débarrasser impérativement de toute charge électrostatique avant toute intervention du le module.

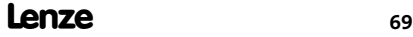

# <span id="page-69-0"></span>3 Description du produit

Utilisation conforme à la fonction

### Utilisation conforme à la fonction

Le module de fonction ...

- ▶ permet de relier le convertisseur de fréquence Lenze au système de communication CAN.
- ▶ est un matériel d'exploitation destiné à être utilisé dans les installations industrielles à courant fort.
- ▶ est un module accessoire compatible avec les convertisseurs de fréquence Lenze suivants :

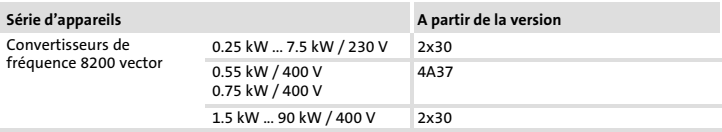

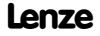

### <span id="page-70-0"></span>Équipement livré>

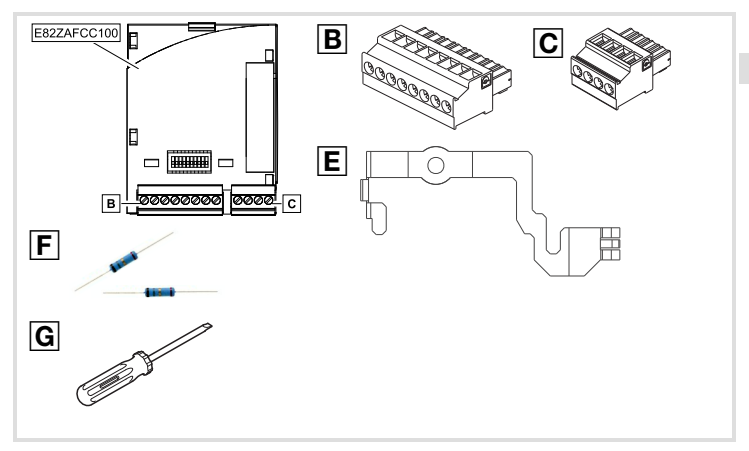

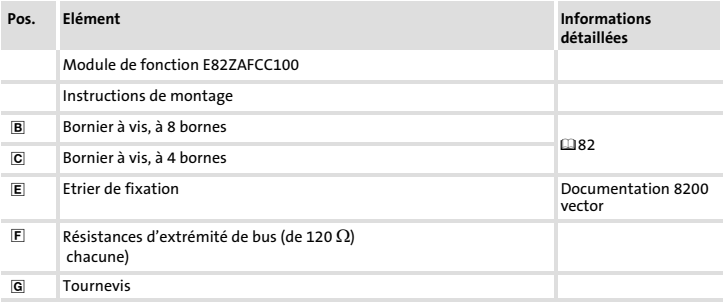

# <span id="page-71-0"></span>[3](#page-69-0) Description du produit Identification

# Identification

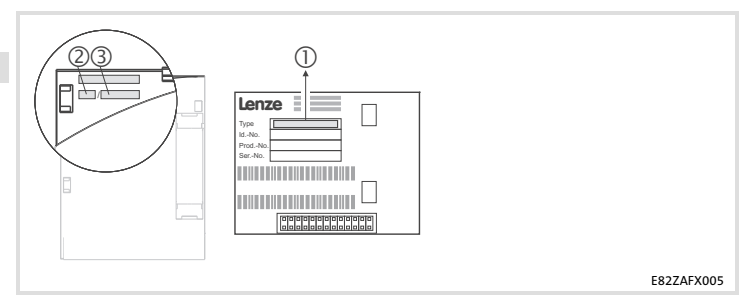

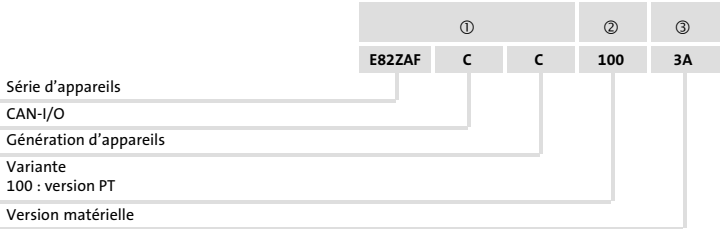

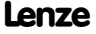
## <span id="page-72-0"></span>Caractéristiques générales

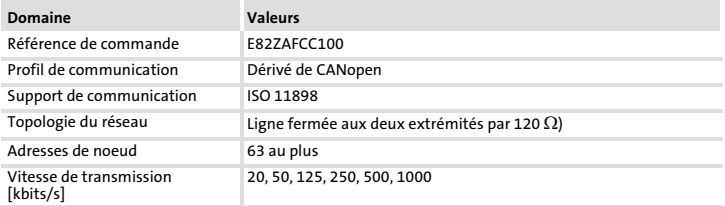

### Conditions d'utilisation

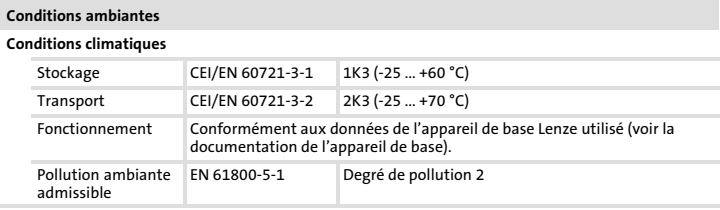

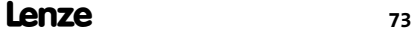

# [4](#page-72-0) Spécifications techniques Isolement de protection

## Isolement de protection

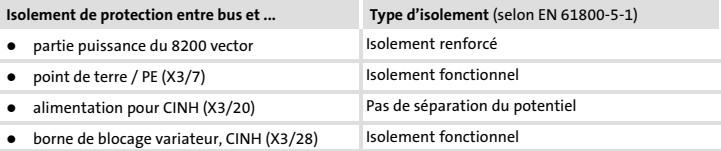

## Spécifications des bornes de raccordement

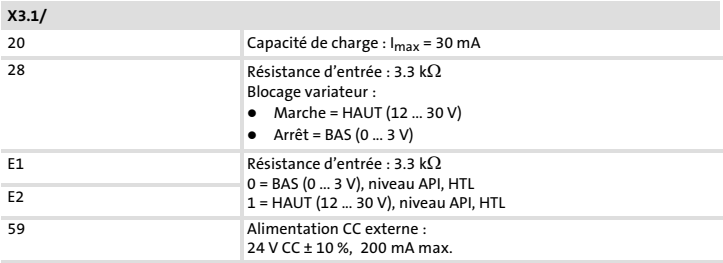

#### Spécifications techniques Encombrements [4](#page-72-0)

## Encombrements

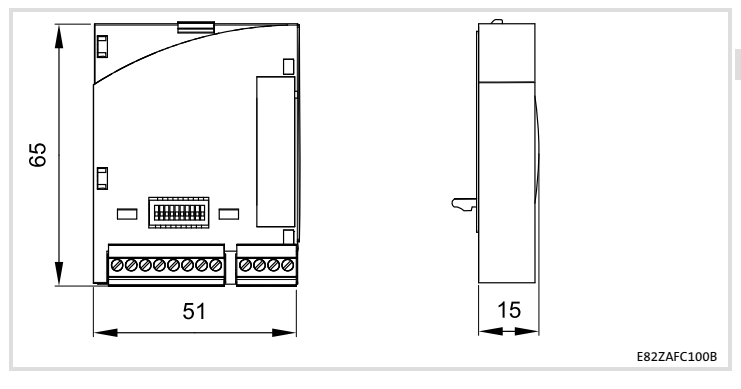

Toutes les cotes en mm

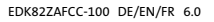

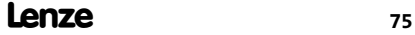

# 5 Installation mécanique

Pour l'installation mécanique du module de fonction, suivre les consignes fournies dans les instructions de montage de l'appareil de base.

Les instructions de montage de l'appareil de base ...

- ▶ font partie de la livraison standard et sont comprises dans l'emballage.
- ▶ contiennent des consignes pour éviter des dommages dus à un emploi contre−indiqué.
- ▶ décrivent l'ordre à respecter pour les opérations d'installation.

# <span id="page-76-0"></span>Câblage conforme CEM

Pour s'assurer que le câblage est conforme aux exigences à respecter en matière de CEM, vérifier les points suivants :

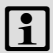

# Remarque importante !

- ► Séparer physiquement les câbles de commande/de données des câbles moteur.
- ► Pour les signaux numériques, blinder les câbles de commande et de données aux deux extrémités.
- ► Pour éviter les différences de potentiel entre les participants au bus, utiliser une ligne de compensation d'une section minimale de 16 mm<sup>2</sup> (référence : PE).
- ► Respecter les autres consignes relatives à un câblage conforme CEM fournies dans la documentation de l'appareil de base.

#### Procédure à suivre pour le câblage

- 1. Respecter la topologie de bus : ne pas utiliser de câbles de dérivation.
- 2. Respecter les indications et prescriptions concernant le câblage fournies dans la documentation du système de commande.
- 3. Utiliser uniquement des câbles correspondant aux spécifications fournies ( $\Box$ [78\)](#page-77-0).
- 4. Respecter la longueur de câble bus max. admissible  $(183)$  $(183)$  $(183)$ .
- 5. Connecter des résistances d'extrémité de bus de 120  $\Omega$  chacune (comprises dans la livraison) :
	- uniquement entre le premier et le dernier participant au bus (extrémités physiques) ;
	- entre les bornes CAN−LOW (BAS) et CAN−HIGH (HAUT).

## <span id="page-77-0"></span>Raccordement à un maître

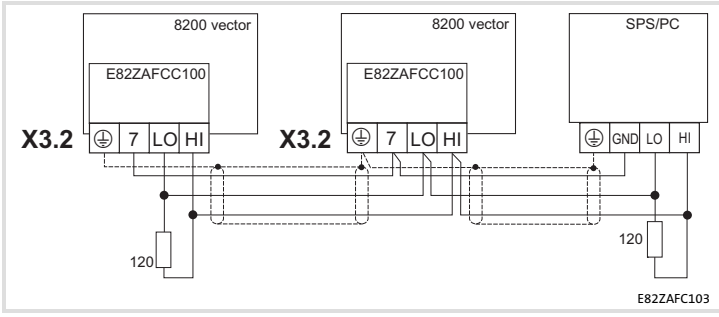

Fig. 1 Principe de câblage

#### Spécifications pour le câble de transmission

Il est recommandé d'utiliser des câbles CAN conformes à la norme ISO 11898−2 :

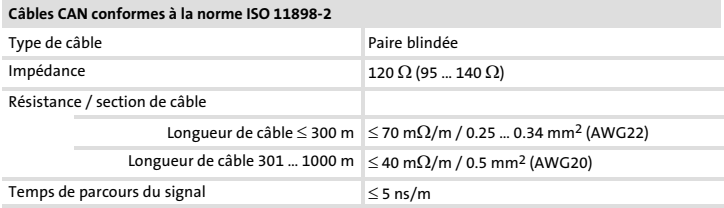

#### Installation électrique [6](#page-76-0)

Spécifications des bornes de raccordement

## Spécifications des bornes de raccordement

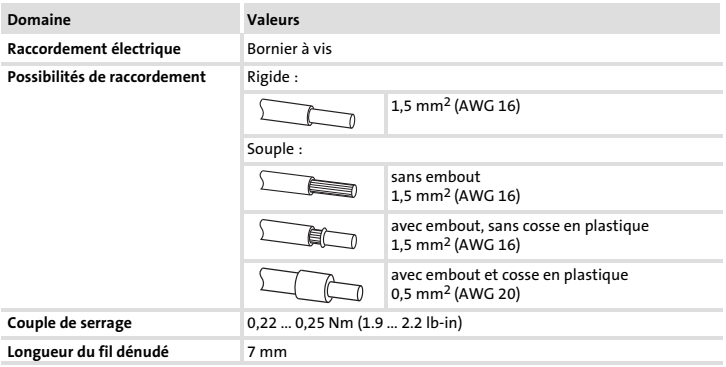

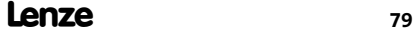

# [6](#page-76-0) Installation électrique

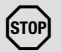

# Stop !

Pour éviter d'endommager les borniers et les contacts :

- ƒ Enficher et retirer les borniers uniquement lorsque le variateur est coupé du réseau.
- ▶ Procéder au câblage des borniers avant de les enficher.
- ƒ Enficher également des borniers non affectés.

#### Utilisation de borniers à lame ressort

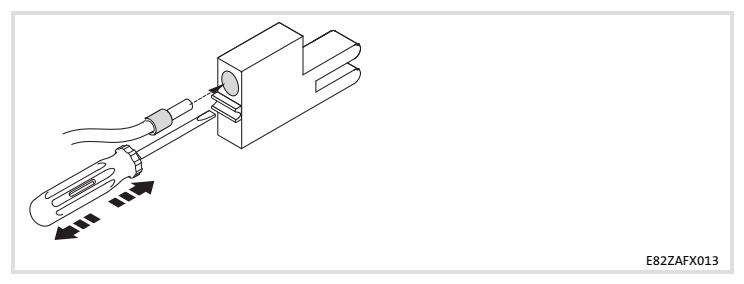

#### Installation électrique Affectation des bornes de raccordement [6](#page-76-0)

#### Affectation des bornes de raccordement

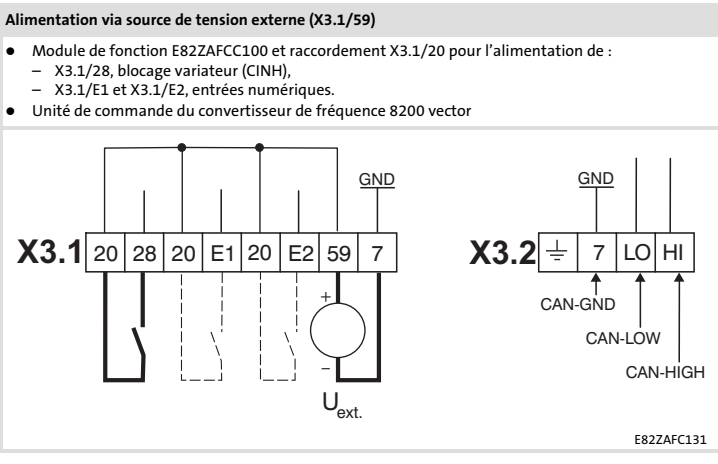

Câblage minimal nécessaire au fonctionnement

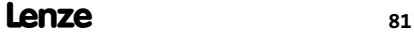

# [6](#page-76-0) Installation électrique Affectation des bornes de raccordement

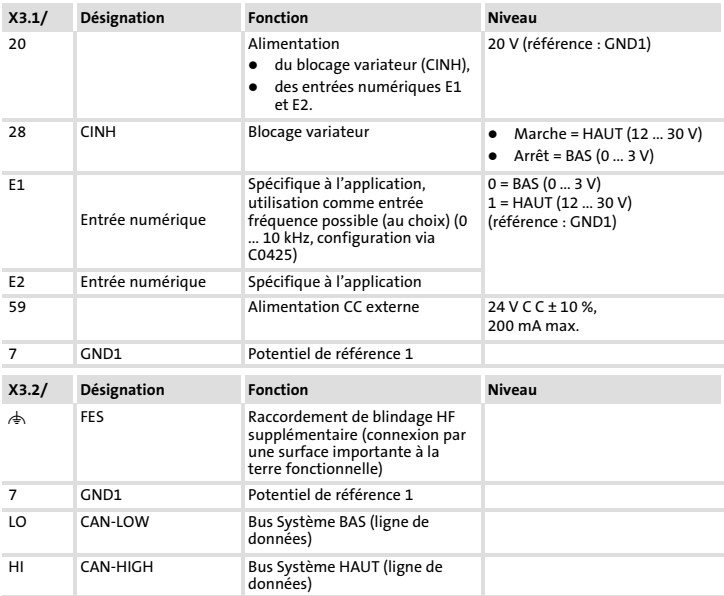

#### <span id="page-82-0"></span>Longueur de câble bus

#### Respecter impérativement les longueurs de câble autorisées !

1. Vérifier la longueur de câble totale admise dans le Tab. 1.

La longueur de câble totale est déterminée par la vitesse de transmission.

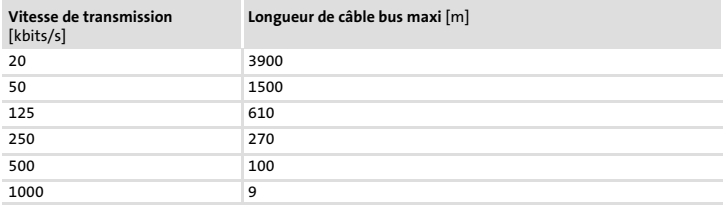

Tab. 1 Longueur de câble totale

2. Vérifier la longueur de câble totale admise par segment dans le Tab. 2.

La longueur de câble par segment est déterminée par la section de câble utilisée et le nombre de participants. Sans répétiteur, la longueur de câble par segment équivaut à la longueur de câble totale.

|                | Section de câble       |                       |                        |                       |
|----------------|------------------------|-----------------------|------------------------|-----------------------|
| Participant    | $0,25$ mm <sup>2</sup> | $0.5$ mm <sup>2</sup> | $0,75$ mm <sup>2</sup> | $1,0$ mm <sup>2</sup> |
| $\overline{2}$ | 240 m                  | 430 m                 | 650 m                  | 940 m                 |
| 5              | 230 m                  | 420 m                 | 640 m                  | 920 m                 |
| 10             | 230 m                  | 410 m                 | 620 m                  | 900 m                 |
| 20             | 210 m                  | 390 m                 | 580 m                  | 850 m                 |
| 32             | 200 m                  | 360 m                 | 550 m                  | 800 m                 |
| 63             | 170 m                  | 310 m                 | 470 m                  | 690 m                 |

Tab. 2 Longueur de câble par segment

## [6](#page-76-0) Installation électrique Longueur de câble bus

# 3. Comparer les valeurs déterminées.

Si la valeur établie à partir du [Tab. 2](#page-82-0) est inférieure à la longueur de câble totale à réaliser d'après le [Tab. 1,](#page-82-0) il est nécessaire d'avoir recours à des répétiteurs. Les répétiteurs divisent la longueur de câble totale en segments.

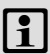

# Remarque importante !

- ► Tenir compte de la réduction de la longueur de câble totale, due à la temporisation des signaux du répétiteur (voir exemple ([1[85\)](#page-84-0).
- ▶ Fonctionnement mixte
	- Il y a fonctionnement mixte lorsque des participants différents sont raccordés à un même réseau.
	- Si la longueur de câble totale pour les différents participants varie, malgré une vitesse de transmission identique, la longueur de câble maxi doit être déterminée sur la base de la plus petite valeur.

#### Exemple : aide à la sélection

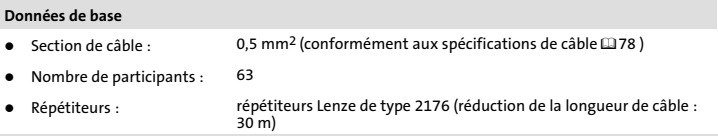

Lorsque le nombre maxi de participants (63) est atteint, respecter impérativement les longueurs de câble et le nombre de répétiteurs indiqués ci−dessous :

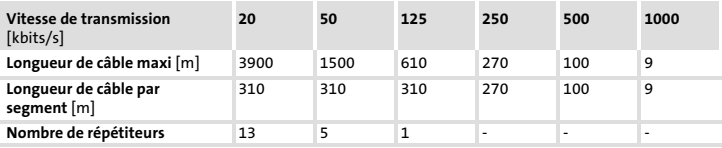

#### <span id="page-84-0"></span>Utilisation d'un répétiteur

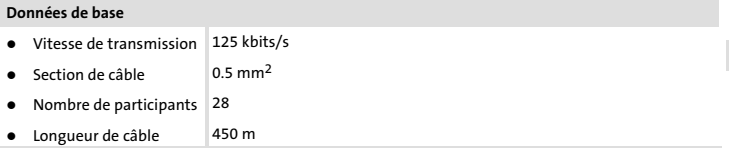

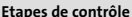

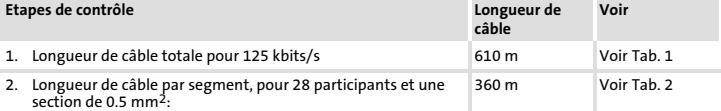

3. Analyse comparative : la valeur indiquée au point 2. est inférieure à la longueur de câble nécessaire, qui est de 450 m.

#### Conclusion

- $\bullet$ Sans répétiteur, la longueur de câble nécessaire (450 m) ne peut être réalisée.
- $\bullet$ Au−delà de 360 m (point 2.), il faut utiliser un répétiteur.

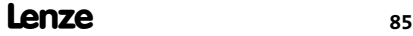

## [6](#page-76-0) Installation électrique Longueur de câble bus

#### Résultat

- $\bullet$ Répétiteur utilisé : répétiteur Lenze de type 2176 (réduction de la longueur de câble : 30 m)
- Calcul de la longueur de câble max. : Premier segment : 360 Deuxième segment : 360 m (selon [Tab. 1](#page-82-0)) moins 30 m (réduction de la longueur de câble avec répétiteur)
- $\rightarrow$  Longueur de câble max. possible avec un répétiteur : 690 m.<br>  $\rightarrow$  La longueur de câble requise peut donc être réalisée.
- 

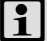

# Remarque importante !

L'utilisation d'un deuxième répétiteur est recommandée en tant que :<br>▶ Interface de service

- Avantage: Couplage possible sans interrompre le fonctionnement par bus.
- $\blacktriangleright$  Interface de mesure Avantage: l'appareil de mesure/de programmation reste isolé galvaniquement.

Lenze

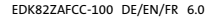

Réglages pouvant être effectués à l'aide des interrupteurs DIP

# <span id="page-86-0"></span>Réglages pouvant être effectués à l'aide des interrupteurs DIP

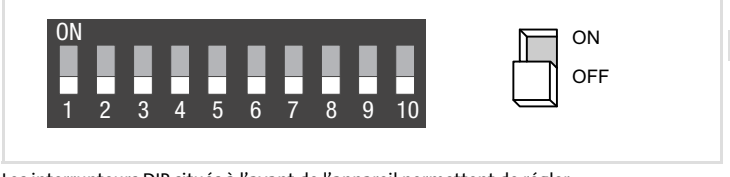

Les interrupteurs DIP situés à l'avant de l'appareil permettent de régler :

- ▶ l'adresse de noeud (interrupteurs 1 à 6)
- ▶ la vitesse de transmission (interrupteurs 7 à 9)

L'interrupteur 10 n'est affecté à aucune fonction.

Réglage Lenze : tous les interrupteurs DIP en position OFF

# Remarque importante !

#### Réglages effectués par modification des codes

- ► Si le réglage Lenze est activé (tous les interrupteurs en position OFF), les valeurs réglées en C0350 (adresse de noeud) et C0351 (vitesse de transmission) sont appliquées.
- ▶ Prise en compte des codes modifiés suite à :
	- une brève coupure de l'alimentation, suivie d'une nouvelle mise sous tension ou
	- un "Reset Node" via C0358 = 1
- ► Le code C0350 est désactivé si l'un des interrupteurs 1 à 6 est en position ON avant la nouvelle mise sous tension.
- ► Le code C0351 est désactivé si l'un des interrupteurs 7 à 9 est en position ON avant la nouvelle mise sous tension.
- ▶ Pour plus de détails sur les codes, se reporter au manuel de communication CAN et à la documentation de l'appareil de base.

Réglages pouvant être effectués à l'aide des interrupteurs DIP

#### Réglage de l'adresse de nœud

- ▶ En cas de fonctionnement en réseau par bus CAN, les différentes adresses de noeud doivent être univoques.
- ▶ L'adresse de noeud voulue se déduit de la somme des valeurs des interrupteurs en position ON (1...6).

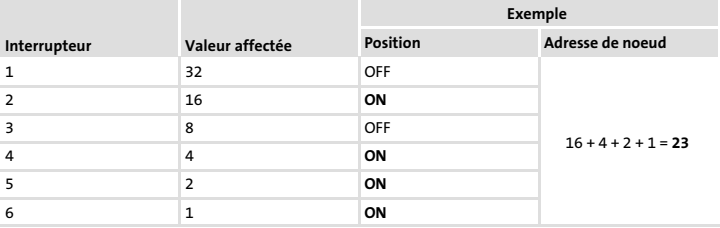

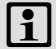

# $\left| \cdot \right|$  Remarque importante !

Pour activer les réglages modifiés, couper brièvement l'alimentation du module de fonction / de l'appareil de base puis le remettre sous tension.

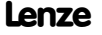

Réglages pouvant être effectués à l'aide des interrupteurs DIP

#### Réglage de la vitesse de transmission

- ▶ La vitesse de transmission réglée doit être identique pour tous les participants au bus CAN.
- ▶ Les vitesses de transmission suivantes sont acceptées:

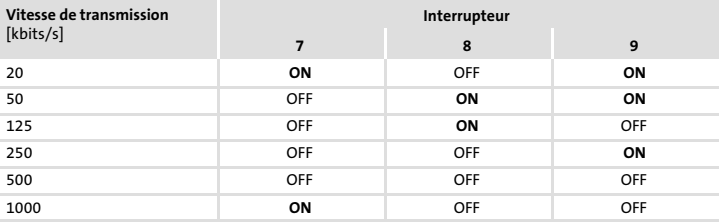

# $\left| \cdot \right|$  Remarque importante !

Pour appliquer les réglages modifiés, couper brièvement l'alimentation du module de fonction / de l'appareil de base et procéder à une nouvelle mise sous tension.

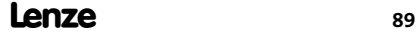

Avant la première mise sous tension

#### Avant la première mise sous tension

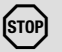

# (<sup>STOP</sup>) Stop !

Avant la première mise sous tension de l'appareil de base avec le module de fonction raccordé au Bus Système CAN, vérifier

- ƒ le câblage dans son intégralité afin d'éviter un court−circuit ou un défaut de mise à la terre ;
- ► si une résistance d'extrémité est raccordée au premier et au dernier participant au bus.

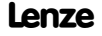

#### Première mise en service

# Remarque importante !

- ► Le code C0356/x permet de régler les temps relatifs aux émissions cycliques.
- ► Les codes Lenze sauvegardés sur le variateur peuvent être consultés par le maître CAN via l'index correspondant.

Index = 24575 – Numéro de code Lenze (Cxxxx)

- ► L'appareil de base ne peut fonctionner que si la borne 28 est sur niveau HAUT (déblocage variateur par borne).
	- Tenir compte du fait que le blocage variateur peut être activé via plusieurs sources. Toutes les sources de blocage agissent comme des contacts connectés en série.
	- Cas où l'entraînement ne démarre pas en dépit du déblocage du variateur activé via la borne 28 : vérifier si une autre source de déblocage du variateur est activée (touche **co** du clavier de commande par exemple).

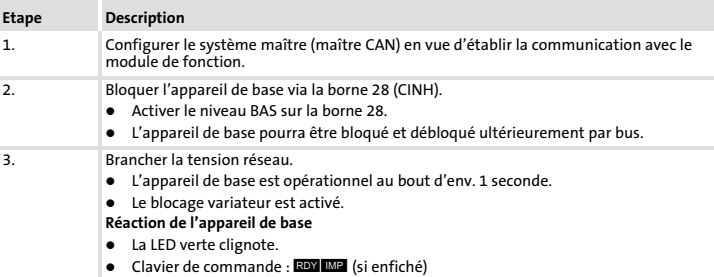

Première mise en service

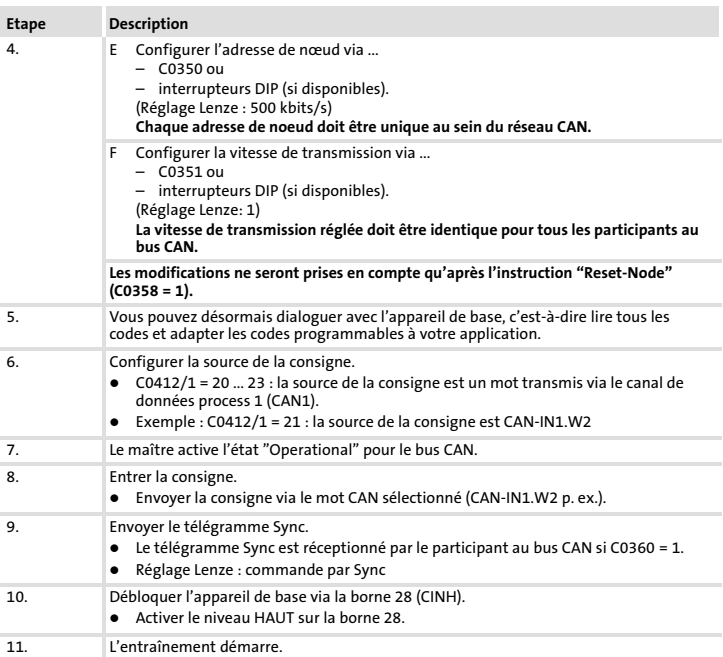

## Identificateur de base des objets CAN

Le Bus Système CAN est orienté message et non participant. Chaque message est identifié par un identificateur. Avec CANopen, l'orientation participant découle du fait qu'à chaque message correspond un seul émetteur.

Les identificateurs sont calculés à partir des adresses des noeuds entrées dans le variateur, à l'exception des identificateurs des télégrammes Administration réseau et Sync :

### Identificateur (COB ID) = identificateur de base + adresse du noeud réglable (Node ID)

L'affectation des identificateurs est déterminée par le protocole CANopen.

Préréglage à l'usine de l'identificateur de base conformément aux spécifications CANopen :

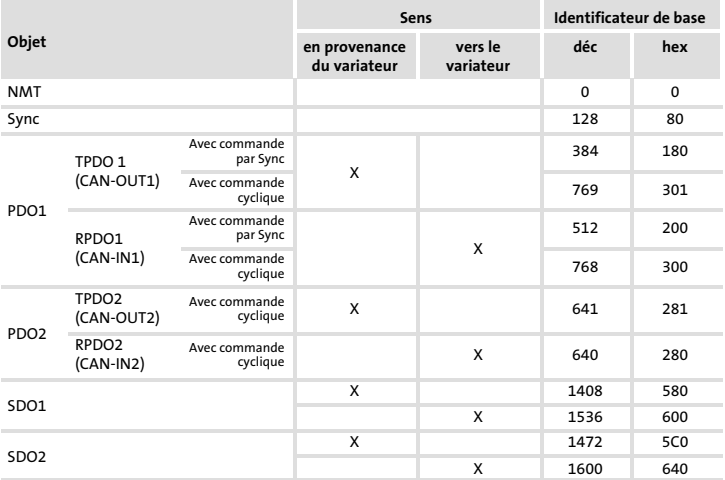

Configuration des objets PDO avec commande par Sync ou commande cyclique en C0360

© 09/2015

- $\mathbb{L}^{\sim}$  Lenze Drives GmbH Postfach 10 13 52, 31763 Hameln Breslauer Straße 3, 32699 Extertal GERMANY HR Lemgo B 6478
- $\bullet$  +49 5154
- $\equiv$  +49 5154 82−2800 +49
- lenze@lenze.com service@lenze.com
- www.lenze.com

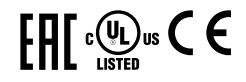

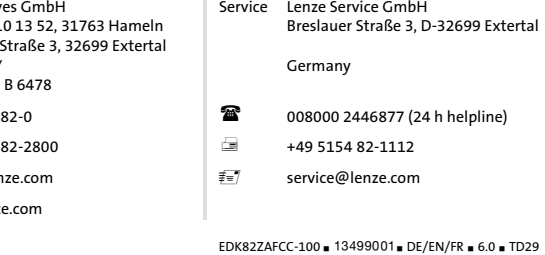

10 9 8 7 6 5 4 3 2 1